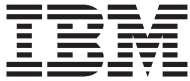

# Guide pratique

*Contenu*

**- Consignes de sécurité, garanties et autres remarques**

**- Installation de l'ordinateur**

**- Récupération des logiciels**

**- Identification des incidents et diagnostics**

**- Services d'assistance IBM**

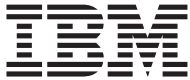

# Guide pratique

#### **Important**

Avant d'utiliser le présent document et le produit associé, prenez connaissance des informations générales figurant aux sections [«Consignes de sécurité» à la page ix,](#page-10-0) [«Annexe. Garantie» à la page 33](#page-48-0) et [«Remarques» à la page 52](#page-67-0).

#### **Première édition - août 2001**

Réf. US : 25P3999

LE PRESENT DOCUMENT EST LIVRE ″EN L'ETAT″. IBM DECLINE TOUTE RESPONSABILITE, EXPRESSE OU IMPLICITE, RELATIVE AUX INFORMATIONS QUI Y SONT CONTENUES, Y COMPRIS EN CE QUI CONCERNE LES GARANTIES DE QUALITE MARCHANDE OU D'ADAPTATION A VOS BESOINS. Certaines juridictions n'autorisent pas l'exclusion des garanties implicites, auquel cas l'exclusion ci-dessus ne vous sera pas applicable.

Ce document est mis à jour périodiquement. Chaque nouvelle édition inclut les mises à jour. Les informations qui y sont fournies sont susceptibles d'être modifiées avant que les produits décrits ne deviennent eux-mêmes disponibles. En outre, il peut contenir des informations ou des références concernant certains produits, logiciels ou services non annoncés dans ce pays. Cela ne signifie cependant pas qu'ils y seront annoncés.

Pour plus de détails, pour toute demande d'ordre technique, ou pour obtenir des exemplaires de documents IBM, référez-vous aux documents d'annonce disponibles dans votre pays, ou adressez-vous à votre partenaire commercial.

Vous pouvez également consulter les serveurs Internet suivants :

- v [http://www.fr.ibm.com \(serveur IBM en France\)](http://www.fr.ibm.com)
- v [http://www.can.ibm.com \(serveur IBM au Canada\)](http://www.can.ibm.com)
- v [http://www.ibm.com \(serveur IBM aux Etats-Unis\)](http://www.ibm.com)

*Compagnie IBM France Direction Qualité Tour Descartes 92066 Paris-La Défense Cedex 50*

© Copyright IBM France 2001. Tous droits réservés.

**© Copyright International Business Machines Corporation 2001. All rights reserved.**

# **Table des matières**

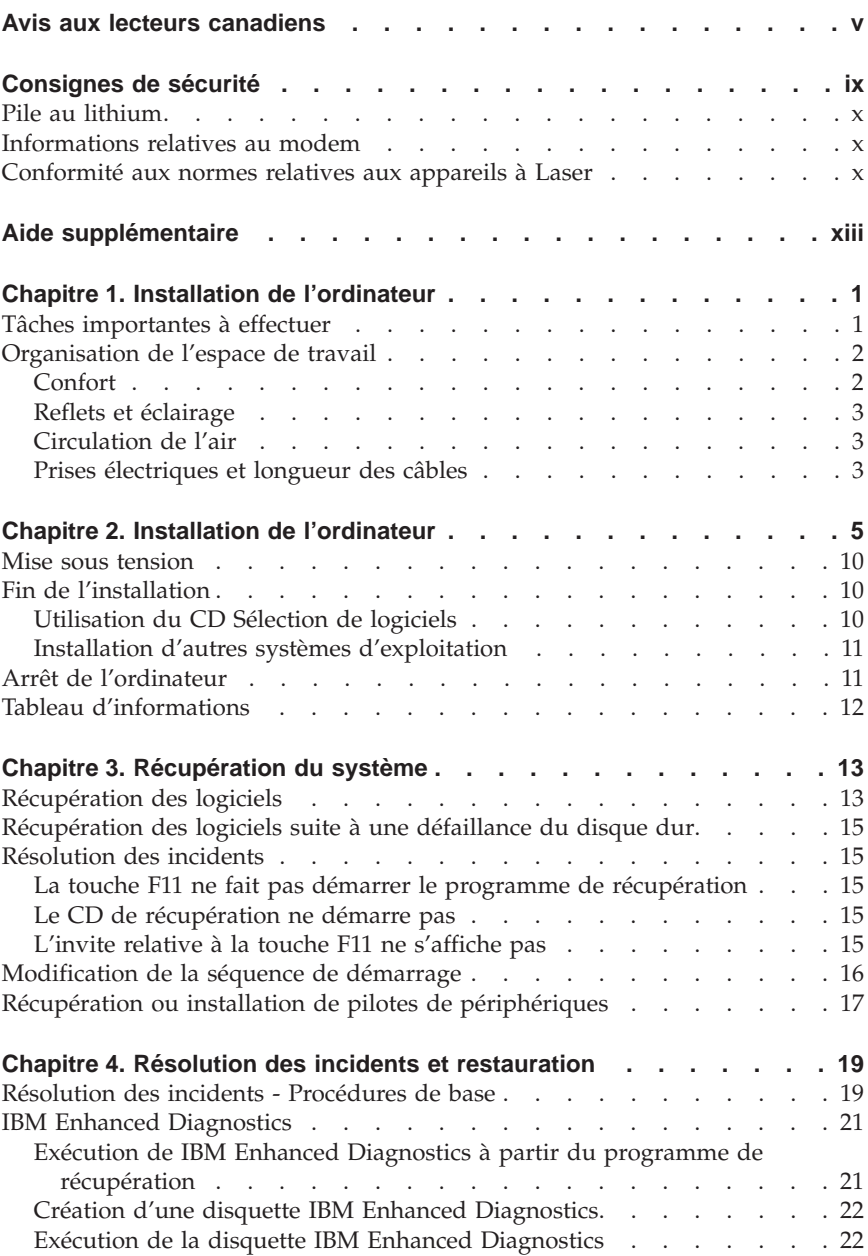

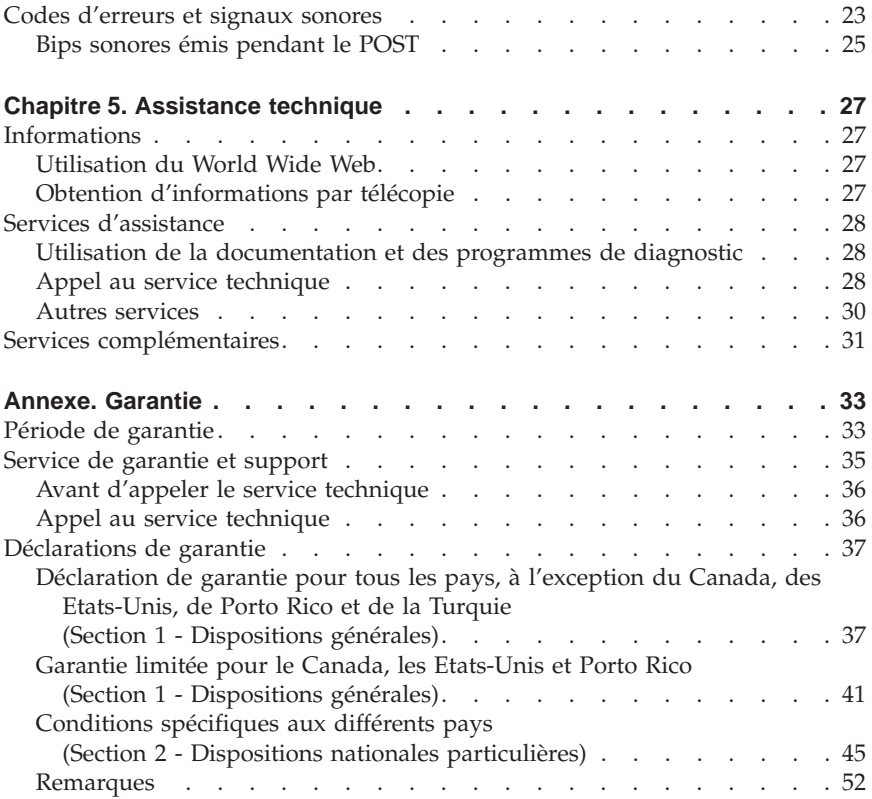

## <span id="page-6-0"></span>**Avis aux lecteurs canadiens**

Le présent document a été traduit en France. Voici les principales différences et particularités dont vous devez tenir compte.

#### **Illustrations**

Les illustrations sont fournies à titre d'exemple. Certaines peuvent contenir des données propres à la France.

#### **Terminologie**

La terminologie des titres IBM peut différer d'un pays à l'autre. Reportez-vous au tableau ci-dessous, au besoin.

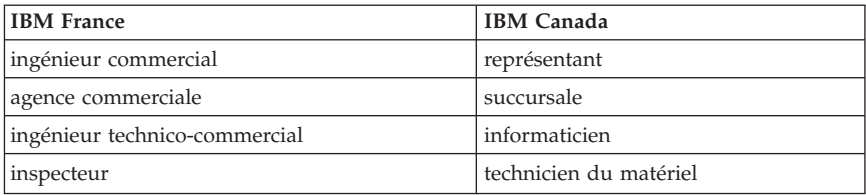

#### **Claviers**

Les lettres sont disposées différemment : le clavier français est de type AZERTY, et le clavier français-canadien, de type QWERTY.

#### **OS/2 - Paramètres canadiens**

Au Canada, on utilise :

- v les pages de codes 850 (multilingue) et 863 (français-canadien),
- le code pays 002,
- v le code clavier CF.

#### **Nomenclature**

Les touches présentées dans le tableau d'équivalence suivant sont libellées différemment selon qu'il s'agit du clavier de la France, du clavier du Canada ou du clavier des États-Unis. Reportez-vous à ce tableau pour faire correspondre les touches françaises figurant dans le présent document aux touches de votre clavier.

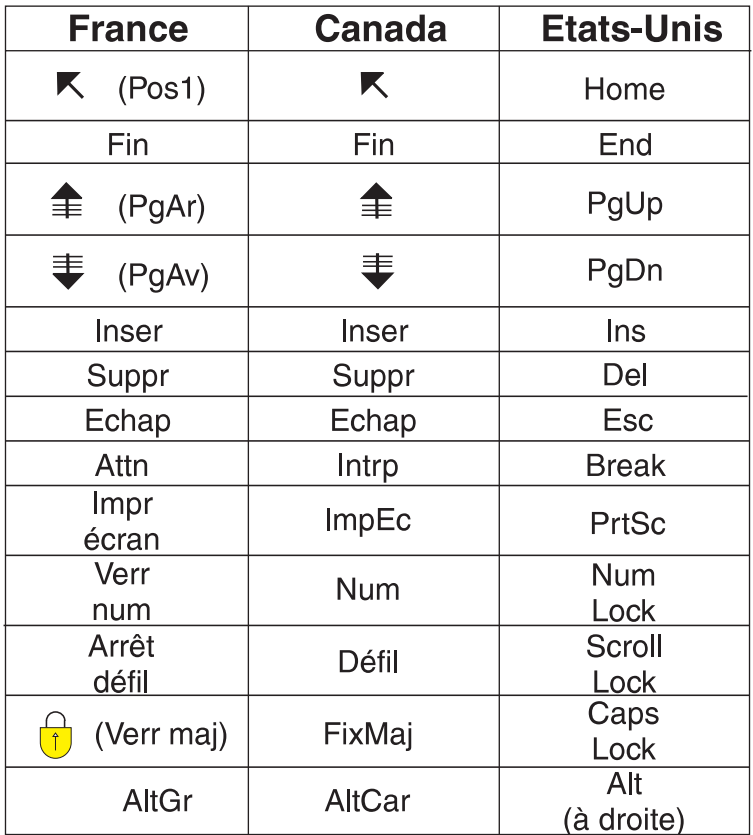

#### **Recommandations à l'utilisateur**

Ce matériel utilise et peut émettre de l'énergie radiofréquence. Il risque de parasiter les communications radio et télévision s'il n'est pas installé et utilisé conformément aux instructions du constructeur (instructions d'utilisation, manuels de référence et manuels d'entretien).

Si cet équipement provoque des interférences dans les communications radio ou télévision, mettez-le hors tension puis sous tension pour vous en assurer. Il est possible de corriger cet état de fait par une ou plusieurs des mesures suivantes :

- Réorienter l'antenne réceptrice ;
- Déplacer l'équipement par rapport au récepteur ;
- v Éloigner l'équipement du récepteur ;
- v Brancher l'équipement sur une prise différente de celle du récepteur pour que ces unités fonctionnent sur des circuits distincts ;
- v S'assurer que les vis de fixation des cartes et des connecteurs ainsi que les fils de masse sont bien serrés ;
- v Vérifier la mise en place des obturateurs sur les connecteurs libres.

Si vous utilisez des périphériques non IBM avec cet équipement, nous vous recommandons d'utiliser des câbles blindés mis à la terre, à travers des filtres si nécessaire.

En cas de besoin, adressez-vous à votre détaillant.

Le fabricant n'est pas responsable des interférences radio ou télévision qui pourraient se produire si des modifications non autorisées ont été effectuées sur l'équipement.

L'obligation de corriger de telles interférences incombe à l'utilisateur.

Au besoin, l'utilisateur devrait consulter le détaillant ou un technicien qualifié pour obtenir de plus amples renseignements.

#### **Brevets**

Il est possible qu'IBM détienne des brevets ou qu'elle ait déposé des demandes de brevets portant sur certains sujets abordés dans ce document. Le fait qu'IBM vous fournisse le présent document ne signifie pas qu'elle vous accorde un permis d'utilisation de ces brevets. Vous pouvez envoyer, par écrit, vos demandes de renseignements relatives aux permis d'utilisation au directeur général des relations commerciales d'IBM, 3600 Steeles Avenue East, Markham, Ontario, L3R 9Z7.

#### **Assistance téléphonique**

Si vous avez besoin d'assistance ou si vous voulez commander du matériel, des logiciels et des publications IBM, contactez IBM direct au 1 800 465-1234.

# <span id="page-10-0"></span>**Consignes de sécurité**

#### **DANGER**

**Le courant électrique provenant de l'alimentation, du téléphone et des câbles de transmission peut présenter un danger.**

**Pour éviter tout risque de choc électrique :**

- v **Ne manipulez aucun câble et n'effectuez aucune opération d'installation, d'entretien ou de reconfiguration de ce produit au cours d'un orage.**
- v **Branchez tous les cordons d'alimentation sur un socle de prise de courant correctement câblé et mis à la terre.**
- v **Branchez sur des socles de prise de courant correctement câblés tout équipement connecté à ce produit.**
- v **Lorsque cela est possible, n'utilisez qu'une seule main pour connecter ou déconnecter les câbles d'interface.**
- v **Ne mettez jamais un équipement sous tension en cas d'incendie ou d'inondation, ou en présence de dommages matériels.**
- v **Avant de retirer les carters de l'unité, mettez celle-ci hors tension et déconnectez ses cordons d'alimentation, ainsi que les câbles qui la relient aux réseaux, aux systèmes de télécommunication et aux modems (sauf instruction contraire mentionnée dans les procédures d'installation et de configuration).**
- v **Lorsque vous installez, que vous déplacez, ou que vous manipulez le présent produit ou des périphériques qui lui sont raccordés, reportez-vous aux instructions ci-dessous pour connecter et déconnecter les différents cordons.**

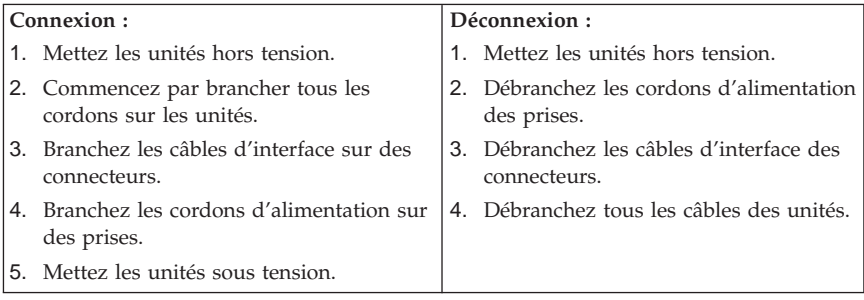

#### <span id="page-11-0"></span>**Pile au lithium**

#### **ATTENTION :**

**Danger d'explosion en cas de remplacement incorrect de la pile.**

**Remplacer la pile usagée par une pile de référence identique exclusivement, (référence 33F8354), ou suivre les instructions du fabricant qui en définit les équivalences. La pile contient du lithium et peut exploser en cas de mauvaise utilisation, de mauvaise manipulation ou de mise au rebut inappropriée.**

*Ne pas :*

- v **la jeter à l'eau**
- v **l'exposer à une température supérieure à 100 °C (212 °F)**
- v **chercher à la réparer ou à la démonter**

**Ne pas mettre la pile à la poubelle. Pour la mise au rebut, se reporter à la réglementation en vigueur.**

#### **Informations relatives au modem**

Lors de l'utilisation de votre matériel téléphonique, il est important de respecter les consignes ci-après afin de réduire les risques d'incendie, d'électrocution et d'autres blessures :

- v N'installez jamais de cordons téléphoniques durant un orage.
- v Les prises téléphoniques ne doivent pas être installées dans des endroits humides, excepté si le modèle a été conçu à cet effet.
- v Ne touchez jamais un cordon téléphonique ou un terminal non isolé avant que la ligne ait été déconnectée du réseau téléphonique.
- v Soyez toujours prudent lorsque vous procédez à l'installation ou à la modification de lignes téléphoniques.
- Si vous devez téléphoner pendant un orage, pour éviter tout risque de choc électrique, utilisez toujours un téléphone sans fil.
- v En cas de fuite de gaz, n'utilisez jamais un téléphone situé à proximité de la fuite.

#### **Conformité aux normes relatives aux appareils à Laser**

Certains modèles d'ordinateurs personnels IBM sont équipés en usine d'une unité de CD-ROM ou de DVD-ROM. Mais ces unités sont également vendues séparément en tant qu'options. L'unité de CD-ROM/DVD-ROM est un appareil à laser. Aux Etats-Unis, l'unité de CD-ROM/DVD-ROM est certifiée conforme aux normes indiquées dans le sous-chapitre J du DHHS 21 CFR

relatif aux produits à laser de classe 1. Dans les autres pays, elles sont certifiées être des produits à laser de classe 1 conformes aux normes IEC 825 et CENELEC EN 60 825.

Lorsqu'une unité de CD-ROM ou de DVD-ROM est installée, tenez compte des remarques suivantes.

#### **ATTENTION :**

**Pour éviter tout risque d'exposition au rayon laser, respectez les consignes de réglage et d'utilisation des commandes, ainsi que les procédures décrites dans le présent manuel.**

En ouvrant l'unité de CD-ROM ou de DVD-ROM, vous vous exposez au rayonnement dangereux du laser. Aucune pièce de l'unité n'est réparable. **Ne retirez pas le carter de l'unité.**

Certaines unités de CD-ROM ou de DVD-ROM peuvent contenir une diode à laser de classe 3A ou 3B. Prenez connaissance des informations suivantes.

#### **DANGER**

**Rayonnement laser lorsque le carter est ouvert. Evitez toute exposition directe au rayon laser. Evitez de regarder fixement le faisceau ou de l'observer à l'aide d'instruments optiques.**

## <span id="page-14-0"></span>**Aide supplémentaire**

Le présent *Guide pratique* contient des informations sur l'installation de votre ordinateur IBM et le lancement du système d'exploitation. Cette publication fournit également des conseils d'identification et de résolution des incidents, des procédures de reprise logicielle, ainsi que des informations concernant les différents services d'assistance et les garanties.

Le *Guide d'utilisation* de votre ordinateur contient des informations sur l'installation d'équipements en option. Ce document au format PDF (Portable Document Format) est accessible via **Access IBM**. Au besoin, chargez-le dans Adobe Acrobat Reader pour consulter et imprimer les procédures correspondantes.

Access IBM contient des informations détaillées sur les sujets suivants :

- v Utilisation de votre ordinateur
- v Installation d'un programme contenu sur le *CD Sélection de logiciels*
- v Installation d'options matérielles
- v Connexion des câbles de communication
- v Identification et résolution des incidents standard
- v Enregistrement de votre ordinateur

Le World Wide Web vous permet d'accéder aux conseils et astuces d'utilisation les plus à jour, aux foires aux questions et aux forums de discussion consacrés à votre ordinateur, ainsi que de télécharger le *Guide d'utilisation*. Pour les techniciens chargés de la maintenance de l'ordinateur, le manuel *Hardware Maintenance Manual* est également disponible. Pour accéder à ces informations, consultez le site Web suivant http://www.ibm.com/pc/support/ .

Indiquez le type de machine et son numéro de modèle dans la zone **Quick Path**, puis cliquez sur **Go**.

## <span id="page-16-0"></span>**Chapitre 1. Installation de l'ordinateur**

**Avant de commencer**

Lisez attentivement les sections [«Consignes de sécurité» à la page ix](#page-10-0) et [«Remarques» à la page 52.](#page-67-0)

## **Tâches importantes à effectuer**

Après avoir configuré l'ordinateur, mais avant de le démarrer, prenez le temps d'effectuer les tâches suivantes. Cela vous permettra de gagner du temps par la suite et d'éviter certains incidents.

- v Créez une *disquette de récupération*. Votre ordinateur est doté d'un programme intégré de restauration qui permet de récupérer le système d'exploitation. Normalement, ce programme est accessible à l'aide de la touche F11 lors du démarrage de l'ordinateur. Dans le cas contraire, vous pourrez accéder à ce programme grâce à la *disquette de récupération*. Reportez-vous à la section [«Création d'une disquette de récupération» à la](#page-30-0) [page 15](#page-30-0).
- v Créez une disquette *Enhanced Diagnostics*. Les outils *Enhanced Diagnostics* font partie du programme de récupération et permettent d'isoler les incidents d'origine matérielle. En créant dès à présent une disquette *Enhanced Diagnostics*, vous êtes assuré de pouvoir lancer ces outils, même si le programme de récupération n'est plus accessible. Reportez-vous à la section [«Création d'une disquette IBM Enhanced Diagnostics» à la page 22.](#page-37-0)
- v Relevez le type de machine/modèle et le numéro de série de l'ordinateur. Ces informations vous seront demandées en cas d'intervention de maintenance ou de support technique. Reportez-vous au [«Tableau](#page-27-0) [d'informations» à la page 12](#page-27-0).
- v Conservez le présent manuel dans un endroit sûr. Il contient de précieuses informations sur la réinstallation des logiciels que vous ne trouverez nulle part ailleurs. Le [«Chapitre 3. Récupération du système» à la page 13](#page-28-0) contient des informations sur la récupération des logiciels.

## <span id="page-17-0"></span>**Organisation de l'espace de travail**

Pour exploiter au mieux votre ordinateur, disposez le matériel et arrangez votre espace de travail de la façon la plus adaptée à vos besoins et au type de travail effectué. Votre confort est extrêmement important, mais tenez également compte des sources de lumière, de la circulation de l'air et de l'emplacement des prises électriques lorsque vous organisez votre espace de travail.

## **Confort**

Bien qu'il n'existe pas de position de travail idéale pour tous, voici quelques conseils qui vous aideront à trouver celle qui vous convient le mieux.

La position assise prolongée provoquant une certaine fatigue, choisissez un siège de bonne qualité. Le dossier et le siège doivent être réglables séparément et fournir un bon support. Le siège doit être courbé à l'avant pour un plus grand confort des jambes. Réglez la hauteur de votre chaise ; vos cuisses doivent être parallèles au sol, et les pieds à plat sur le sol ou sur un repose-pieds.

Lorsque vous utilisez le clavier, vos avant-bras doivent être horizontaux et vos poignets dans une position confortable. Appuyez légèrement sur les touches de votre clavier en gardant les mains et les doigts détendus. Si nécessaire, modifiez l'inclinaison du clavier en réglant la position des béquilles.

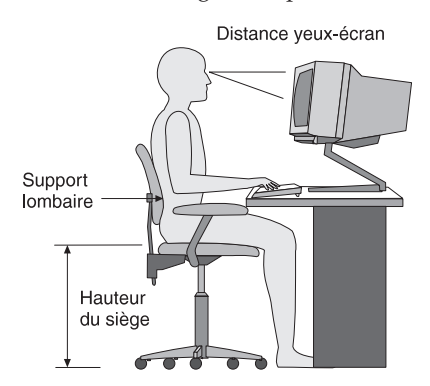

Disposez l'écran de façon que le haut soit situé légèrement en dessous du niveau de vos yeux. Placez-le à une distance confortable (50 à 60 cm), directement face à vous pour que vous n'ayez pas à vous pencher pour le regarder. Veillez à positionner les autres équipements que vous utilisez régulièrement, comme le téléphone ou la souris, à portée de main.

## <span id="page-18-0"></span>**Reflets et éclairage**

Placez l'écran de façon à éviter au maximum les reflets dus à la lumière provenant des plafonniers, des fenêtres et d'autres sources. Même la lumière réfléchie par des surfaces brillantes peut provoquer des reflets gênants sur votre écran. Si possible, placez l'écran perpendiculairement aux sources de lumière. Réduisez l'éclairage de la pièce en éteignant les lampes ou en les équipant d'ampoules de plus faible puissance. Si vous installez l'écran près d'une fenêtre, utilisez des rideaux ou des stores pour filtrer la lumière du soleil. Vous devrez sans doute modifier le réglage de la luminosité et du contraste plusieurs fois par jour selon les conditions d'éclairage.

S'il vous est impossible d'éviter les reflets ou de modifier l'éclairage, placez un filtre anti-reflets sur l'écran. Cependant, ces filtres peuvent affecter la clarté de l'image. Ne les utilisez qu'en dernier recours.

L'accumulation de poussière sur l'écran peut aggraver la gêne liée aux reflets. Il est donc conseillé de nettoyer régulièrement l'écran à l'aide d'un chiffon doux et humidifié de produit d'entretien liquide non abrasif.

## **Circulation de l'air**

L'ordinateur et l'écran produisent de la chaleur. Sur votre ordinateur, un ventilateur aspire l'air froid et rejette l'air chaud. L'écran laisse l'air chaud s'échapper par des fentes d'aération ; leur obstruction peut déclencher une surchauffe et provoquer un dysfonctionnement ou une détérioration de l'appareil. Installez l'ordinateur et l'écran de manière à ce que rien n'obstrue les fentes d'aération : un espace de 5 cm est généralement suffisant. Veillez également à ce que le souffle d'air chaud ne soit pas dirigé vers une autre personne.

## **Prises électriques et longueur des câbles**

L'emplacement final de l'ordinateur risque d'être déterminé par celui des prises électriques et par la longueur des câbles et cordons d'alimentation de l'écran, de l'imprimante et des autres périphériques.

Lorsque vous organisez votre espace de travail :

- v Evitez d'utiliser des rallonges. Lorsque c'est possible, branchez directement le cordon d'alimentation de l'ordinateur sur un socle de prise de courant.
- v Veillez à ce que les cordons et les câbles ne gênent pas le passage ; ils risquent d'être déplacés accidentellement.

Pour plus d'informations sur les cordons d'alimentation, reportez-vous à la section[«Cordons d'alimentation» à la page 59](#page-74-0).

## <span id="page-20-0"></span>**Chapitre 2. Installation de l'ordinateur**

**Remarque :** Votre ordinateur ne présente peut-être pas tous les connecteurs décrits dans ce chapitre.

Les informations suivantes expliquent comment installer votre ordinateur. Localisez les petites icônes représentant les différents connecteurs à l'arrière de celui-ci.

Si les câbles fournis et le panneau de connecteurs sont codifiés en couleur, il suffit de faire correspondre la couleur de l'extrémité du câble à celle du connecteur. Par exemple, branchez l'extrémité bleue d'un câble dans un connecteur bleu, et l'extrémité rouge dans un connecteur rouge.

- 1. Vérifiez la position du sélecteur de tension, à l'arrière de l'ordinateur. Au besoin, faites glisser le sélecteur à l'aide d'un stylo à bille.
	- v Si la tension d'alimentation est située entre 90 et 137 V en courant alternatif, positionnez le sélecteur sur 115 V.
	- v Si la tension d'alimentation est située entre 180 et 265 V en courant alternatif, positionnez le sélecteur sur 230 V.

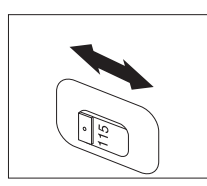

2. Le cordon du clavier est doté soit d'un connecteur de clavier standard  $\blacksquare$ . soit d'un connecteur USB (Universal Serial Bus) 2. Branchez le câble du clavier au connecteur approprié.

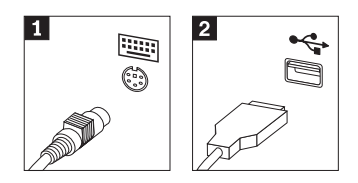

<span id="page-21-0"></span>3. Le cordon de souris est équipé soit d'un connecteur de souris standard **1**, soit d'un connecteur USB <sup>2</sup>. Branchez ce cordon dans le connecteur de souris approprié.

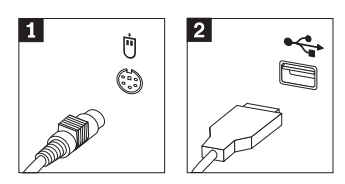

4. Branchez le câble de l'écran au connecteur approprié, puis serrez les vis.

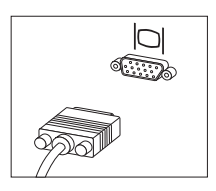

5. Le cas échéant, connectez le modem à l'aide des instructions suivantes.

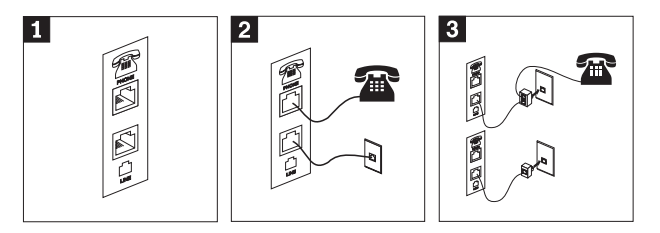

- «1¬ Utilisez la connexion double à l'arrière de l'ordinateur, comme illustré ci-dessus.
- <sup>2</sup> Branchez l'une des extrémités du câble téléphonique sur le téléphone, et l'autre extrémité sur le connecteur de téléphone, à l'arrière de l'ordinateur. Branchez l'une des extrémités du câble de modem sur le connecteur de modem situé à l'arrière de l'ordinateur, et l'autre extrémité sur la prise téléphonique.
- <sup>3</sup> Dans certains cas, un répartiteur ou un convertisseur doit être mis en place pour relier les câbles à la prise téléphonique, comme illustré ci-dessus. Le répartiteur peut également être utilisé sans téléphone, comme représenté en bas de l'illustration.

6. Si vous disposez de périphériques audio, vous devez les connecter selon les instructions suivantes. Pour plus de détails sur les haut-parleurs, reportez-vous à l'étape 7.

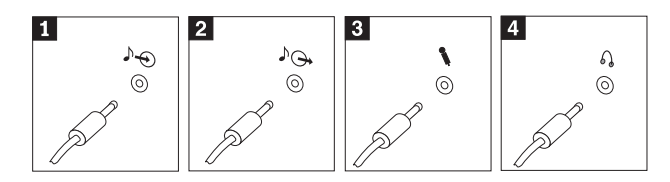

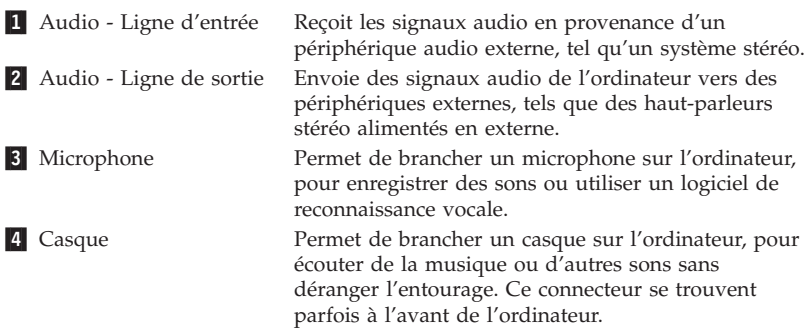

7. Si vous disposez de *haut-parleurs* alimentés via un bloc d'alimentation, respectez les instructions suivantes.

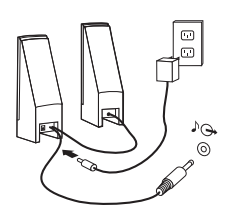

- a. Au besoin, branchez le câble entre les deux haut-parleurs. Sur certains dispositifs, ce câble est fixe.
- b. Connectez le cordon d'alimentation sur l'un des haut-parleurs.
- c. Connectez les haut-parleurs à l'ordinateur.
- d. Connectez le bloc d'alimentation à la source de courant alternatif.

8. Si vous disposez de haut-parleurs *qui ne sont pas alimentés* via un bloc d'alimentation, respectez les instructions suivantes.

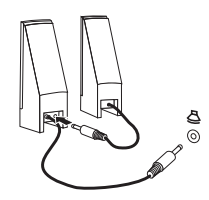

- a. Au besoin, branchez le câble entre les deux haut-parleurs. Sur certains dispositifs, ce câble est fixe.
- b. Connectez les haut-parleurs à l'ordinateur.
- 9. Le cas échéant, connectez les autres périphériques. Votre ordinateur ne présente peut-être pas tous les connecteurs illustrés ici.

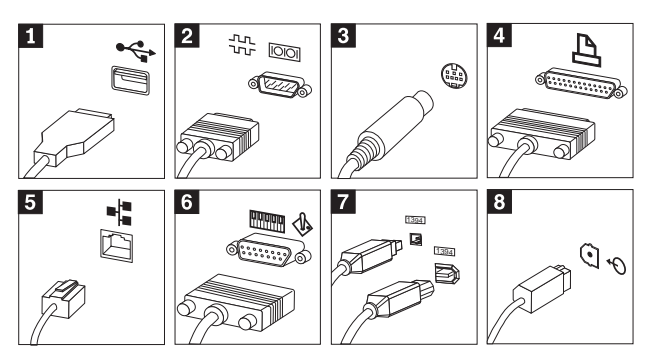

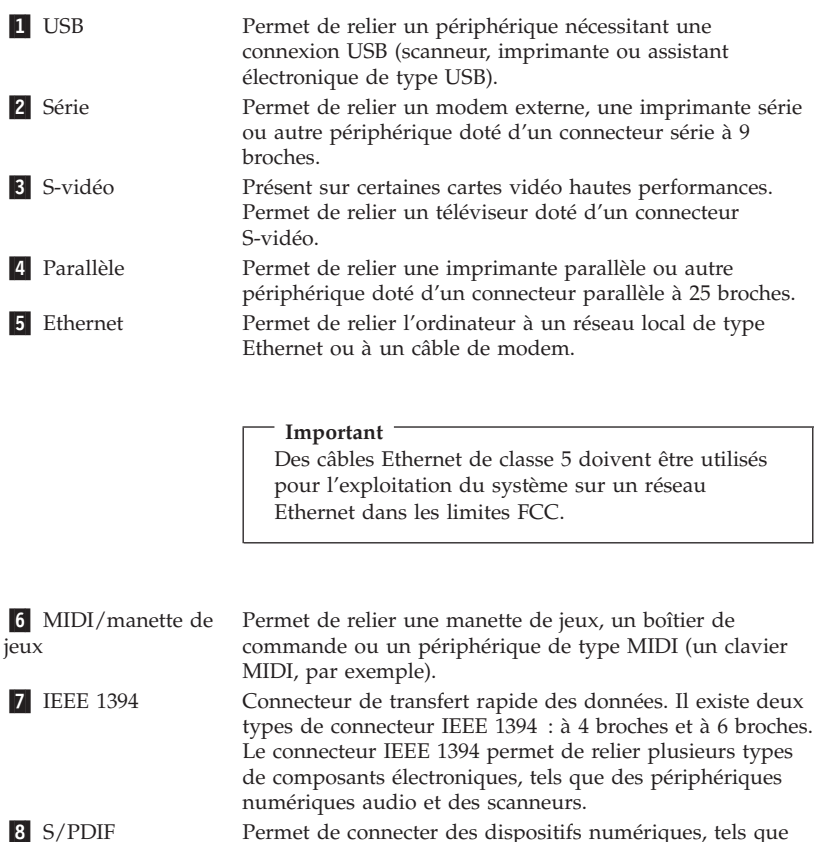

périphériques S/PDIF. 10. Branchez les cordons d'alimentation à des prises électriques mises à la

des périphériques DAT, des unités de CD et autres

terre.

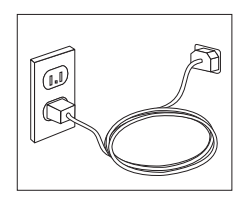

**Remarque :** Pour plus d'informations sur les connecteurs, accédez à Access IBM.

#### <span id="page-25-0"></span>**Mise sous tension**

Mettez d'abord l'écran et les autres périphériques externes sous tension. Mettez l'ordinateur sous tension. Lorsque l'autotest est terminé, la fenêtre comportant le logo IBM se ferme. Si des logiciels sont préinstallés sur l'ordinateur, le programme d'installation des logiciels démarre.

Si des incidents surviennent lors du démarrage, reportez-vous a[u«Chapitre 4.](#page-34-0) [Résolution des incidents et restauration» à la page 19](#page-34-0) et au [«Chapitre 5.](#page-42-0) [Assistance technique» à la page 27.](#page-42-0)

## **Fin de l'installation**

#### **Important**

Lisez attentivement les contrats de licence avant d'utiliser les programmes contenus sur cet ordinateur. Vous y trouverez le détail de vos droits et obligations, ainsi que les garanties relatives à ces logiciels. L'utilisation de ces programmes signifie que les termes de ces contrats vous agréent. N'utilisez pas les programmes si les termes ne vous agréent pas. Renvoyez alors rapidement le système pour un remboursement complet.

Après avoir démarré l'ordinateur pour la première fois, suivez les instructions affichées à l'écran pour terminer l'installation des logiciels. Si vous ne procédez pas à cette opération à ce moment-là, des résultats imprévus peuvent se produire. Lorsque l'installation est terminée, cliquez sur **Démarrer → Access IBM** pour obtenir des informations supplémentaires sur votre ordinateur.

## **Utilisation du CD Sélection de logiciels**

Le *CD Sélection de logiciels* contient différents outils, tels qu'un logiciel de détection de virus, un logiciel de gestion de réseau, des outils Internet et de connexion DSL.

Insérez le *CD Sélection de logiciels* dans l'unité de CD-ROM et suivez les instructions qui s'affichent. Vous pouvez utiliser ce CD pour :

- v installer des logiciels ou de la documentation directement à partir du CD (sur les modèles équipés d'une unité de CD-ROM) ;
- v créer une image du *CD Sélection de logiciels* sur votre disque dur ou sur un disque du réseau local et installer les logiciels à partir de cette image.

Le *CD Sélection de logiciels* est doté d'une interface graphique facile à utiliser et de procédures d'installation automatisées pour la plupart des logiciels. Il contient également un système d'aide qui décrit leur contenu.

<span id="page-26-0"></span>Pour plus d'informations sur l'installation de logiciels à partir du *CD Sélection de logiciels*, lancez Access IBM.

## **Installation d'autres systèmes d'exploitation**

Si vous installez un autre système d'exploitation, suivez les instructions fournies avec les CD ou disquettes de ce système d'exploitation. N'oubliez pas d'installer tous les pilotes de périphériques après avoir procédé à l'installation du système d'exploitation. Les instructions correspondantes sont généralement fournies avec les pilotes de périphériques.

## **Arrêt de l'ordinateur**

Lorsque vous souhaitez mettre l'ordinateur hors tension, suivez toujours la procédure d'arrêt du système d'exploitation. Vous éviterez ainsi de perdre les données non sauvegardées ou d'altérer les logiciels. Pour arrêter Microsoft Windows, procédez comme suit :

- 1. Sur le bureau Windows, cliquez sur **Démarrer**.
- 2. Cliquez sur **Arrêter**.
- 3. Cliquez sur **Arrêter**.
- 4. Cliquez sur **OK**.

## <span id="page-27-0"></span>**Tableau d'informations**

Il peut être utile de noter les informations relatives à votre ordinateur, dans l'éventualité d'une opération de maintenance. Le technicien du support vous demandera probablement ces renseignements.

Le type, le modèle et le numéro de série de la machine sont indiqués sur l'ordinateur. Le formulaire ci-dessous vous permet de noter ces informations :

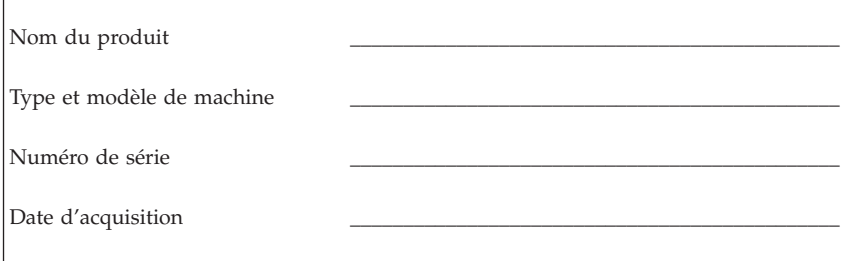

Enregistrez votre ordinateur lorsque vous accédez pour la première fois au site Web d'IBM. Vous pourrez alors bénéficier des avantages suivants :

- v Un service plus rapide lorsque vous téléphonerez à IBM pour obtenir de l'aide
- v L'envoi automatique de logiciels gratuits et d'offres promotionnelles

Accédez à l'adresse http://www.ibm.com/pc/register et suivez les instructions qui s'affichent à l'écran. Consultez Access IBM pour plus d'informations sur la procédure d'enregistrement de votre ordinateur.

# <span id="page-28-0"></span>**Chapitre 3. Récupération du système**

Le programme de récupération permet de réinstaller le système d'exploitation et tous les logiciels installés à l'origine sur votre ordinateur. Il se trouve sur le disque dur, sur une partition cachée et distincte. Ce programme peut être exécuté indépendamment du système d'exploitation.

## **Récupération des logiciels**

#### **Important**

Prenez connaissance des informations suivantes avant de procéder à la restauration de logiciels :

- v N'effectuez une récupération qu'en dernier recours, après avoir épuisé toutes les autres possibilités liées aux outils de diagnostic et de résolution des incidents.
- v Avant de lancer cette procédure, effectuez si possible une copie de sauvegarde de vos fichiers de données. La procédure de récupération entraîne la suppression de toutes les données stockées sur la partition principale de l'unité de disque dur (généralement, l'unité C).
- v Le programme de récupération situé sur la partition du disque dur constitue la première méthode de restauration du système.
- v Si vous effectuez une restauration du système suite au remplacement du disque dur de l'ordinateur, reportez-vous à la section [«Récupération des logiciels suite à une défaillance du disque dur» à la](#page-30-0) [page 15](#page-30-0).

Pour lancer une récupération du système, procédez comme suit :

- 1. Si possible, effectuez des copies de sauvegarde de vos fichiers de données. Les fichiers non sauvegardés situés sur l'unité de disque dur seront détruits.
- 2. Mettez l'ordinateur hors tension pendant au moins 5 secondes. Tout en appuyant sur l'interrupteur d'alimentation, appuyez sur la touche F11 et maintenez-la enfoncée. Le programme de récupération est lancé. Passez à l'étape 5.

Si ce n'est pas le programme de récupération qui est lancé, mais le système d'exploitation ou l'utilitaire de configuration<sup>1</sup>, quittez ce programme et mettez l'ordinateur hors tension pendant 5 secondes minimum. Redémarrez l'ordinateur. Lorsque le message Pour démarrer le programme de

<sup>1.</sup> Pour certains modèles, ce programme est appelé programme de configuration.

<span id="page-29-0"></span>récupération IBM, appuyez sur F11 s'affiche, appuyez rapidement sur la touche F11. (L'invite n'apparaît que quelques secondes.)

L'invite relative à la touche F11 s'est-elle affichée ?

**Oui** - Passez à l'étape 3.

**Non** - Le programme de récupération ne se trouve pas sur le disque dur de l'ordinateur ou l'invite correspondante est altérée. Reportez-vous à la section [«Résolution des incidents» à la page 15.](#page-30-0)

3. Le programme de récupération a-t-il démarré lorsque vous avez appuyé sur la touche F11 ?

**Oui** - Passez à l'étape 5.

**Non** - Si vous disposez d'un *CD de récupération*, passez à l'étape 4. Sinon, consultez la section [«Résolution des incidents» à la page 15](#page-30-0).

- 4. Insérez le *CD de récupération* dans l'unité appropriée (si vous possédez plusieurs CD, commencez par le premier). Redémarrez l'ordinateur. Si le programme de récupération ne démarre pas à partir du CD, il est possible que l'unité de CD ou de DVD ne fasse pas partie de la séquence de démarrage. Le cas échéant, définissez l'unité concernée en première position. Pour plus d'informations, reportez-vous à la section [«Modification](#page-31-0) [de la séquence de démarrage» à la page 16.](#page-31-0)
- 5. Lorsque le programme de récupération démarre, vous devrez peut-être sélectionner un système d'exploitation. Si un menu s'affiche, utilisez les touches fléchées pour faire votre choix et appuyez sur Entrée.
- 6. Suivez les instructions qui s'affichent à l'écran. Il est possible que l'ordinateur redémarre pendant la procédure de récupération, éventuellement plusieurs fois. Au terme de la procédure, un message s'affiche.

#### **Remarques :**

- 1. A l'issue de la récupération, vous devrez peut-être réinstaller les pilotes de certains périphériques. Le cas échéant, reportez-vous à la section [«Récupération ou installation de pilotes de périphériques» à la page 17.](#page-32-0)
- 2. Certains ordinateurs sont livrés avec le programme Microsoft Office ou Microsoft Works préinstallé. Pour restaurer ces programmes, vous devez obligatoirement utiliser le *CD Microsoft Office* ou *CD Microsoft Works.* Ces CD ne sont fournis qu'avec les ordinateurs dotés en usine de Microsoft Office ou de Microsoft Works.

## <span id="page-30-0"></span>**Récupération des logiciels suite à une défaillance du disque dur**

Si vous avez dû remplacer le disque dur suite à une défaillance, il est évident que le programme de récupération ne se trouve pas sur le nouveau disque. Vous devez alors utiliser le *CD de récupération* fourni avec votre ordinateur. Il vous suffit de suivre les instructions correspondantes, à l'étape [4 à la page 14](#page-29-0). Si ce CD n'a pas été fourni avec votre ordinateur, adressez-vous à IBM pour le commander. Pour plus de détails, reportez-vous au [«Chapitre 5. Assistance](#page-42-0) [technique» à la page 27.](#page-42-0)

## **Résolution des incidents**

Suivez les informations fournies dans la présente section si vous ne parvenez pas à accéder au programme de récupération.

### **La touche F11 ne fait pas démarrer le programme de récupération**

Soit ce programme est altéré, soit la partition qui le contient est défaillante. Utilisez le *CD de récupération* pour accéder au programme correspondant. Si ce CD n'a pas été fourni avec votre ordinateur, adressez-vous à IBM pour le commander. Pour plus de détails, reportez-vous au [«Chapitre 5. Assistance](#page-42-0) [technique» à la page 27.](#page-42-0)

## **Le CD de récupération ne démarre pas**

Assurez-vous que l'unité de CD ou de DVD se trouve avant l'unité de disque dur dans la séquence de démarrage. Reportez-vous à la section [«Modification](#page-31-0) [de la séquence de démarrage» à la page 16.](#page-31-0)

## **L'invite relative à la touche F11 ne s'affiche pas**

Utilisez la *disquette de récupération* pour faire réapparaître cette invite, ou créez cette disquette si vous ne l'avez pas encore fait. Consultez les sections [«Utilisation de la disquette de récupération» à la page 16](#page-31-0) ou «Création d'une disquette de récupération» pour plus d'informations.

#### **Création d'une disquette de récupération**

**Remarque :** Cette procédure s'applique uniquement si le système d'exploitation fonctionne.

Pour créer une *disquette de récupération*, procédez comme suit :

- 1. Démarrez l'ordinateur et le système d'exploitation.
- 2. Affichez la structure des répertoires de votre disque dur à l'aide de l'Explorateur Windows ou de l'icône Poste de travail.
- 3. Ouvrez le dossier IBMTOOLS, qui se trouve généralement sur l'unité C.

<span id="page-31-0"></span>4. Cliquez deux fois sur **RRDISK.BAT** et suivez les instructions qui s'affichent.

#### **Utilisation de la disquette de récupération**

Pour utiliser la *disquette de récupération*, procédez comme suit :

- 1. Arrêtez le système d'exploitation et mettez l'ordinateur hors tension.
- 2. Insérez la *disquette de récupération* dans l'unité de disquette.
- 3. Mettez l'ordinateur sous tension et suivez les instructions qui s'affichent.

**Remarque :** Si la procédure de récupération se termine sans erreur, l'invite relative à la touche F11 réapparaît normalement au prochain redémarrage de l'ordinateur.

Si vous obtenez un message d'erreur et que la procédure de récupération n'aboutit pas, il est possible que l'anomalie provienne du programme utilisé ou de la partition. Utilisez le *CD de récupération* pour accéder au programme correspondant. Si ce CD n'a pas été fourni avec votre ordinateur, adressez-vous à IBM pour le commander. Pour plus de détails, reportez-vous au [«Chapitre 5.](#page-42-0) [Assistance technique» à la page 27.](#page-42-0)

## **Modification de la séquence de démarrage**

Si vous avez inséré un CD dans l'unité de CD ou de DVD et que l'ordinateur ne lit pas ce CD lors de son lancement, vous devez modifier la séquence de démarrage principale à l'aide de l'utilitaire de configuration. Pour ce faire, procédez comme suit :

- 1. Mettez l'ordinateur hors tension.
- 2. Mettez l'ordinateur sous tension.
- 3. Lorsque l'invite de l'utilitaire de configuration apparaît, appuyez immédiatement sur F1. (L'invite n'apparaît que quelques secondes.)
- 4. Dans le menu principal, sélectionnez l'option **Démarrage** ou **Options de lancement**.
- 5. Notez l'unité qui est sélectionnée comme première unité de démarrage, de façon à ne pas l'oublier. Vous devrez rétablir ce paramètre une fois la procédure terminée.
- 6. Définissez l'unité de CD ou de DVD comme première unité de démarrage du système.
- 7. Sauvegardez les paramètres et redémarrez le système.
- 8. Mettez l'ordinateur hors tension.

## <span id="page-32-0"></span>**Récupération ou installation de pilotes de périphériques**

Pour que vous puissiez restaurer ou installer des pilotes de périphériques, le système d'exploitation doit être installé sur l'ordinateur. Assurez-vous de disposer de la documentation et du support appropriés.

Les pilotes correspondant aux périphériques IBM préinstallés se trouvent sur le disque dur de l'ordinateur (généralement l'unité C), dans le dossier ibmtools\drivers. Les instructions d'installation (fichier readme.txt) correspondantes figurent également dans ce dossier. D'autres pilotes sont fournis sur le support du logiciel associé aux périphériques.

La dernière version des pilotes des périphériques IBM préinstallés est également disponible sur le Web à l'adresse suivante : http://www.ibm.com/pc/support/.

Pour récupérer un pilote associé à un périphérique IBM préinstallé, procédez comme suit :

- 1. Démarrez l'ordinateur et le système d'exploitation.
- 2. Affichez la structure des répertoires de votre disque dur à l'aide de l'Explorateur Windows.
- 3. Ouvrez le dossier des outils IBM.
- 4. Ouvrez le dossier des pilotes. Celui-ci comporte plusieurs sous-dossiers correspondant aux différents périphériques installés sur votre ordinateur (par exemple, audio, vidéo, etc.).
- 5. Ouvrez le sous-dossier approprié.
- 6. Choisissez l'une des méthodes suivantes pour restaurer le pilote de périphérique :
	- a. Dans le sous-dossier concerné, localisez le fichier intitulé readme.txt ou autre mais à extension .txt, contenant des informations sur la procédure à suivre. Ce fichier est parfois intitulé selon le système d'exploitation, tel que win98.txt. Suivez les instructions qu'il contient.
	- b. Si le sous-dossier du périphérique contient un fichier à extension .inf, vous pouvez utiliser le programme Ajout d'un nouveau matériel (situé dans le Panneau de configuration de Windows) pour réinstaller le pilote. Tous les pilotes de périphériques ne peuvent être réinstallés à l'aide de ce programme. Au niveau du programme Ajout d'un nouveau matériel, lorsqu'un message vous invite à indiquer le pilote concerné, cliquez sur **Disquette fournie**, puis sur **Parcourir**. Sélectionnez alors le fichier (.inf) du pilote voulu dans le sous-dossier du périphérique.
	- c. Dans le sous-dossier du périphérique, localisez le fichier setup.exe. Cliquez deux fois sur **SETUP.EXE** et suivez les instructions qui s'affichent.

# <span id="page-34-0"></span>**Chapitre 4. Résolution des incidents et restauration**

Le présent chapitre décrit les incidents les plus courants et la façon de les résoudre, ainsi que les outils de diagnostics. Si l'incident qui survient n'est pas décrit dans ce chapitre, consultez Access IBM.

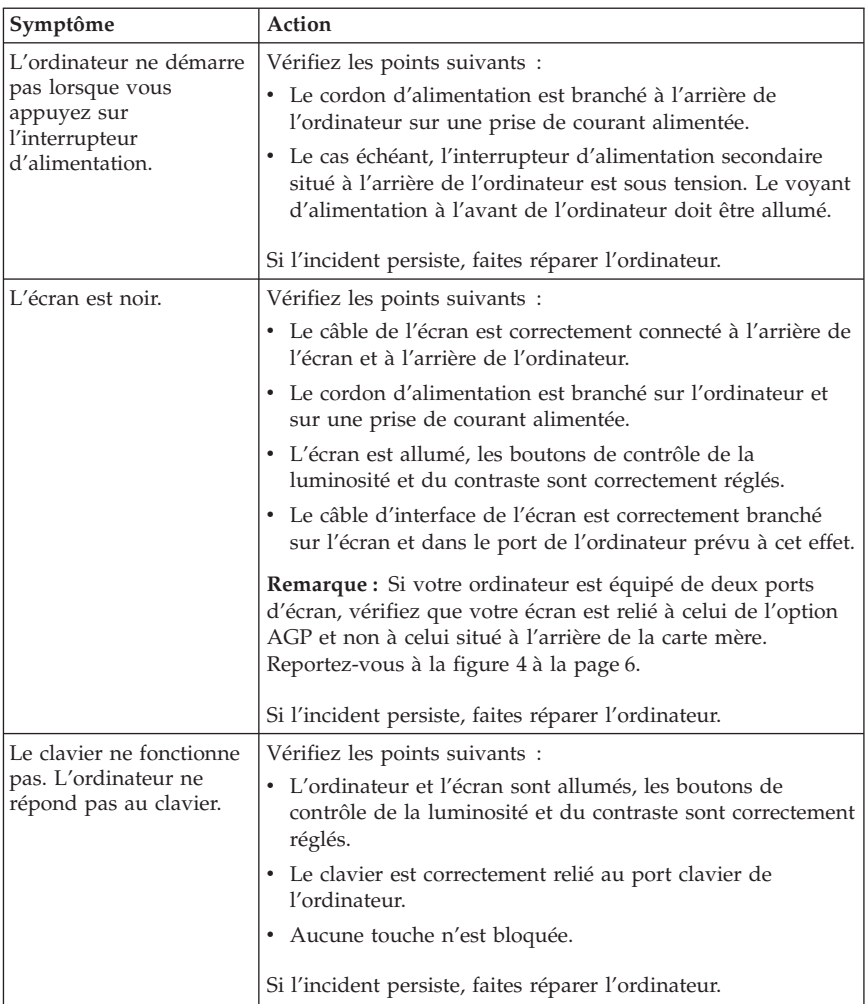

#### **Résolution des incidents - Procédures de base**

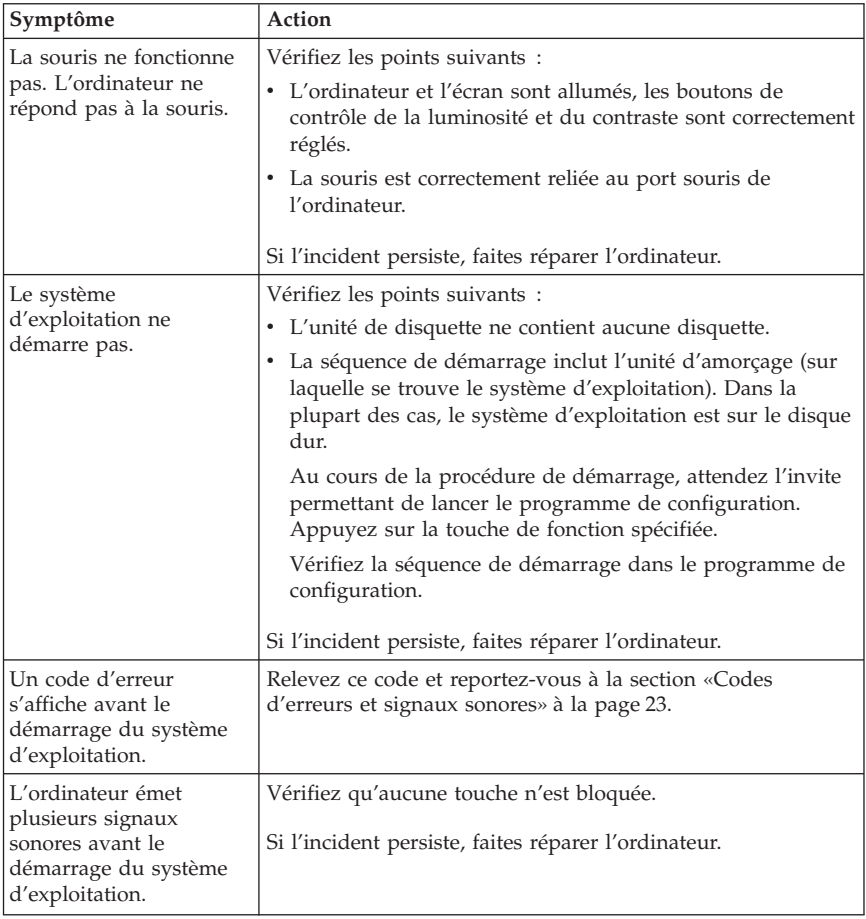
# **IBM Enhanced Diagnostics**

Le programme IBM Enhanced Diagnostics s'exécute indépendamment du système d'exploitation. Vous pouvez l'utiliser pour tester les composants matériels de votre ordinateur, en particulier si vous ne disposez pas d'autres moyens ou que vous n'êtes pas parvenu à isoler un incident dont l'origine semble matérielle.

Vous pouvez lancer IBM Enhanced Diagnostics à l'aide du programme de récupération se trouvant sur votre disque dur. Il est également possible de créer une disquette *IBM Enhanced Diagnostics* à partir du programme de récupération ou du CD correspondant, puis de lancer les diagnostics à partir de la disquette.

Vous pouvez également télécharger la dernière version du programme Enhanced Diagnostics disponible sur le site Web http://www.ibm.com/pc/support/ . Indiquez le type de machine et son numéro de modèle dans la zone **Quick Path** pour rechercher les pilotes de périphériques spécifiques de votre ordinateur.

## **Exécution de IBM Enhanced Diagnostics à partir du programme de récupération**

Procédez comme suit pour exécuter les diagnostics à partir du programme de récupération :

- **Remarque :** Si le programme de récupération, situé normalement sur le disque dur de votre ordinateur, est altéré ou inaccessible, IBM Enhanced Diagnostics peut également être lancé à partir du *CD de récupération*, le cas échéant.
- 1. Arrêtez le système d'exploitation et mettez l'ordinateur hors tension.
- 2. Mettez l'ordinateur sous tension. Lorsque le système vous y invite, appuyez brièvement sur la touche F11 pour lancer le programme de récupération (l'invite n'apparaît que quelques secondes). Attendez l'affichage du menu principal.
- 3. Selon le système d'exploitation, vous serez peut-être invité à sélectionner un paramètre spécifique. Si aucune invite ne s'affiche, passez à l'étape suivante.
- 4. Lorsque le menu principal apparaît, sélectionnez **Utilitaires système**.
- 5. Dans le menu qui s'affiche, sélectionnez **Exécuter les diagnostics**. Le programme IBM Enhanced Diagnostics démarre. Au terme du processus, le menu principal du programme de récupération réapparaît.
- 6. Redémarrez l'ordinateur.

# **Création d'une disquette IBM Enhanced Diagnostics**

La procédure suivante permet de créer une disquette *IBM Enhanced Diagnostics* à partir du programme de récupération.

- 1. Arrêtez le système d'exploitation et mettez l'ordinateur hors tension.
- 2. Mettez l'ordinateur sous tension. Lorsque le système vous y invite, appuyez brièvement sur la touche F11 pour lancer le programme de récupération. (L'invite n'apparaît que quelques secondes.) Attendez l'affichage du menu principal.
- 3. Selon le système d'exploitation, vous serez peut-être invité à sélectionner un paramètre spécifique. Si aucune invite ne s'affiche, passez à l'étape suivante.
- 4. Lorsque le menu principal apparaît, sélectionnez **Utilitaires système**.
- 5. Sélectionnez l'option **Créer une disquette de diagnostics** et suivez les instructions à l'écran.
- 6. Lorsque le système vous y invite, insérez une disquette vierge formatée dans l'unité appropriée, et suivez les instructions à l'écran.

**Remarque :** Vous pouvez également télécharger la dernière version du programme de diagnostic disponible sur le site Web http://www.ibm.com/pc/support/ . Indiquez le type de machine et son numéro de modèle dans la zone **Quick Path** pour rechercher les pilotes de périphériques spécifiques de votre ordinateur.

# **Exécution de la disquette IBM Enhanced Diagnostics**

Procédez comme suit :

- 1. Arrêtez le système d'exploitation et mettez l'ordinateur hors tension.
- 2. Insérez la disquette *IBM Enhanced Diagnostics* dans l'unité appropriée.
- 3. Mettez l'ordinateur sous tension.
- 4. Suivez les instructions qui s'affichent. Pour obtenir des informations d'aide, appuyez sur la touche F1.
- 5. A l'issue du programme, retirez la disquette de l'unité.
- 6. Arrêtez et relancez l'ordinateur.

## **Codes d'erreurs et signaux sonores**

Le tableau ci-après contient certains codes d'erreur qui peuvent s'afficher lors de l'autotest à la mise sous tension (POST).

- v Notez les codes d'erreur qui s'affichent. Si vous faites appel au service support ou de maintenance, vous devrez fournir ces codes.
- v Si vous obtenez plusieurs codes d'erreur, l'intervention doit toujours avoir lieu selon l'ordre d'affichage des codes d'erreur. Généralement, il suffit de résoudre le premier code d'erreur pour corriger les suivants.
- v Si le code d'erreur obtenu ne figure pas dans le tableau ci-après, la procédure de résolution de l'incident doit être poursuivie.
	- Si le système d'exploitation démarre lorsque vous mettez l'ordinateur sous tension, utilisez Access IBM pour exécuter le programme IBM Enhanced Diagnostics et consultez les procédures de résolution des incidents dans l'aide en ligne.

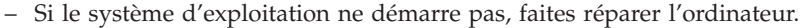

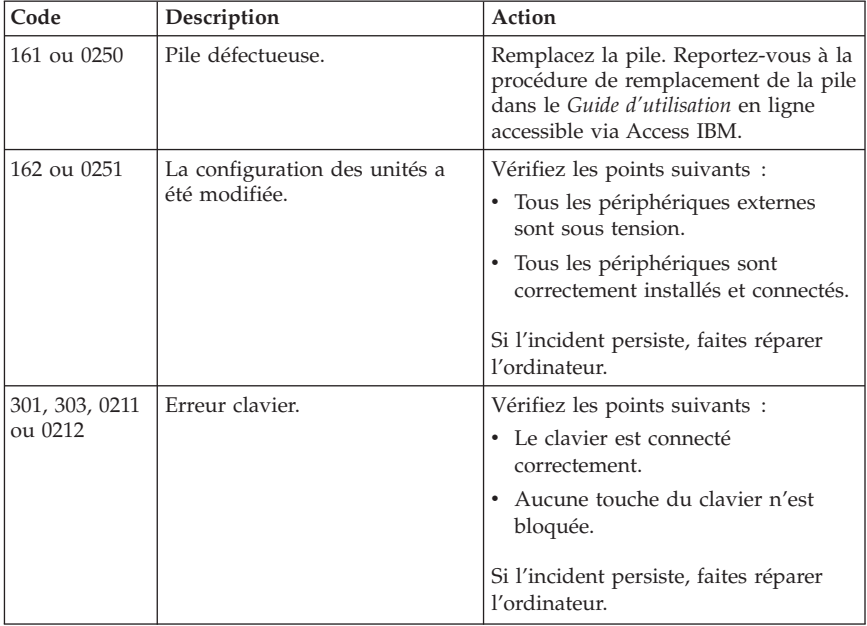

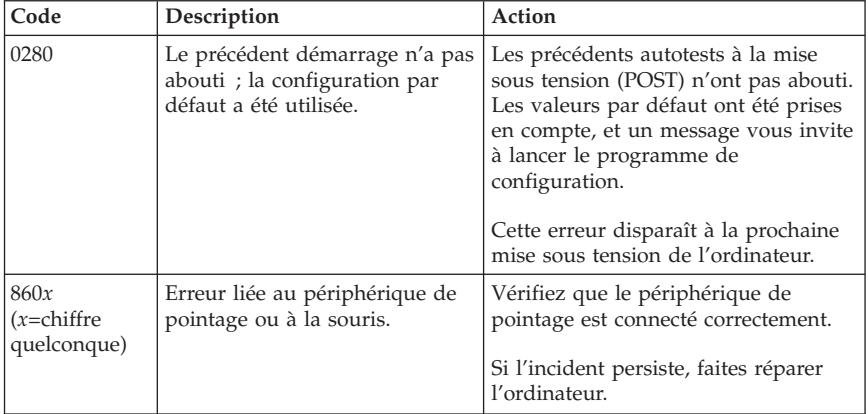

# **Bips sonores émis pendant le POST**

Les erreurs survenant lors du POST peuvent également être signalées par des séries de bips sonores, émis par série de un, deux ou trois. Le schéma des bips représente des valeurs numériques et fournit plus d'informations sur la localisation d'un incident potentiel.

Le tableau ci-après présente les bips sonores les plus couramment émis lors du POST pour signaler des erreurs lors du démarrage de l'ordinateur.

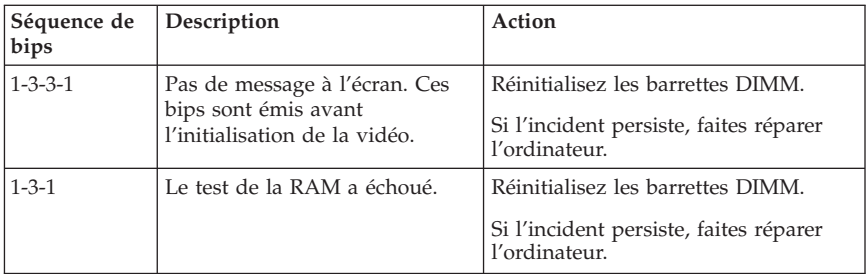

Voici quelques instructions concernant les bips sonores émis lors du POST :

- v Notez les séries de bips que vous entendez. Si vous appelez le support, vous devrez les indiquer.
- v Si la séquence ne figure pas dans le tableau précédent, la procédure de résolution de l'incident doit être poursuivie.
	- Si le système d'exploitation démarre lorsque vous mettez l'ordinateur sous tension, utilisez Access IBM pour exécuter le programme IBM Enhanced Diagnostics et consultez les procédures de résolution des incidents dans l'aide en ligne.
	- Si le système d'exploitation ne démarre pas, faites réparer l'ordinateur.

# **Chapitre 5. Assistance technique**

IBM met à votre disposition un grand nombre de services qui vous permettront d'obtenir de l'aide, une assistance technique ou tout simplement d'en savoir plus sur les produits IBM. Cette section contient des informations relatives aux sources d'informations supplémentaires sur IBM et les produits IBM, les actions à mettre en oeuvre en cas d'incident et les numéros auxquels vous pouvez faire appel pour obtenir une assistance technique.

# **Informations**

Les informations relatives à votre ordinateur IBM et aux logiciels préinstallés, le cas échéant, se trouvent dans la documentation qui accompagne votre ordinateur. Elle se compose de manuels imprimés et en ligne, de fichiers README et de fichiers d'aide. En outre, vous pouvez obtenir des informations sur les produits IBM sur le Web et via le service IBM PC Company Automated Fax System.

# **Utilisation du World Wide Web**

Sur le World Wide Web, le site IBM contient des informations à jour sur les produits et l'assistance IBM. L'adresse de la page d'accueil de IBM Personal Computing est la suivante : http://www.ibm.com/pc.

Vous trouverez des informations complémentaires sur vos produits IBM, y compris les options prises en charge, à l'adresse suivante : http://www.ibm.com/pc/support/.

Si vous sélectionnez **Profile** à partir de la page de support, vous pouvez créer une page de support personnalisée correspondant à votre matériel, contenant une foire aux questions (FAQ), des informations sur les pièces détachées, des astuces et conseils techniques et des fichiers à télécharger. De plus, vous pouvez choisir de recevoir des notifications par courrier électronique lorsque de nouvelles informations sur vos produits enregistrés sont disponibles.

Vous pouvez également commander des manuels auprès du service IBM Publications Ordering System à l'adresse suivante : http://www.elink.ibmlink.ibm.com/public/applications/publications/cgibin/pbi.cgi

# **Obtention d'informations par télécopie**

Si vous disposez d'un téléphone à touches et d'un télécopieur, vous pouvez recevoir des informations techniques et commerciales sur le matériel informatique, les systèmes d'exploitation et les réseaux locaux.

<span id="page-43-0"></span>Le service IBM PC Company Automated Fax System est accessible 24 heures sur 24, 7 jours sur 7. Suivez les instructions enregistrées pour recevoir les informations demandées sur votre télécopieur. Aux Etats-Unis et au Canada, appelez le 1-800-426-3395.

# **Services d'assistance**

Si un incident se produit sur votre ordinateur, vous disposez de nombreuses sources d'aide.

# **Utilisation de la documentation et des programmes de diagnostic**

Vous pouvez résoudre vous-même un grand nombre d'incidents. Si un incident se produit sur votre ordinateur, consultez en premier la section de votre documentation relative à la résolution des incidents. Si vous pensez que l'incident est d'origine logicielle, consultez la documentation (y compris les fichiers README et l'aide en ligne) qui accompagne le système d'exploitation ou l'application.

La plupart des ordinateurs et serveurs IBM sont livrés avec un ensemble de programmes de diagnostic que vous pouvez utiliser pour identifier les incidents d'origine matérielle. Pour plus d'informations sur l'utilisation des programmes de diagnostic, reportez-vous à la section de votre documentation relative à la résolution des incidents.

Dans cette documentation ou dans les programmes de diagnostic, il peut être indiqué que des pilotes de périphériques supplémentaires ou mis à jour, ou d'autres logiciels, sont nécessaires. IBM vous propose des pages sur le Web dans lesquelles vous pouvez trouver les informations techniques les plus récentes et télécharger des pilotes de périphériques et des mises à niveau. Pour accéder à ces pages, consultez le site http://www.ibm.com/pc/support/ et suivez les instructions.

# **Appel au service technique**

Si vous n'êtes pas parvenu à résoudre l'incident, pendant la période de garantie, vous pouvez bénéficier d'une assistance gratuite en téléphonant au service IBM PC HelpCenter. Les services suivants sont disponibles pendant la période couverte par la garantie :

- v **Identification d'incidents** Des techniciens sont à votre disposition pour vous aider à déterminer si l'incident est d'origine matérielle et à le résoudre.
- v **Réparation matérielle** Si l'incident est d'origine matérielle et que votre produit IBM est encore couvert par la garantie, vous pouvez bénéficier des services de nos spécialistes de la maintenance.
- v **Modification technique (EC)** Il est parfois nécessaire d'effectuer des modifications sur un produit, après qu'il a été vendu. IBM ou votre

revendeur, s'il est agréé par IBM, effectue les modifications techniques (EC) précises qui correspondent à votre matériel.

Les éléments suivants ne sont pas couverts par la garantie :

- v Remplacement ou utilisation de pièces détachées non IBM ou de pièces détachées IBM non couvertes par la garantie. Toutes les pièces détachées couvertes par la garantie possèdent un numéro d'identification à 7 caractères, ayant le format IBM FRU XXXXXXX.
- v Identification de l'origine d'incidents logiciels.
- v Configuration du BIOS lors d'une installation ou d'une mise à niveau.
- v Changements, modifications ou mises à niveau de pilotes de périphériques.
- v Installation et maintenance de systèmes d'exploitation réseau (NOS).
- v Installation et maintenance de programmes d'application.

Reportez-vous au texte de la déclaration de garantie IBM pour obtenir des explications détaillées sur les dispositions de celle-ci. N'oubliez pas de conserver la preuve de votre achat pour avoir droit à l'assistance liée à la garantie.

Aux Etats-Unis et au Canada, ces services sont disponibles 24 heures sur 24, 7 jours sur 7.

**Remarque :** Les temps de réponse peuvent varier en fonction du nombre et de la complexité des appels reçus.

Si possible, installez-vous devant votre ordinateur lorsque vous demandez une assistance téléphonique. Ayez les informations suivantes à portée de main :

- v Type et modèle de machine
- v Numéros de série des éléments matériels IBM
- v Description de l'incident survenu
- v Formulation exacte des éventuels messages d'erreur
- v Informations liées à la configuration matérielle et logicielle du système

Les numéros de téléphone sont susceptibles d'être modifiés sans préavis. Pour obtenir les numéros de téléphone les plus récents, consultez le site http://www.ibm.com/pc/support/ et cliquez sur **Support Phone List**.

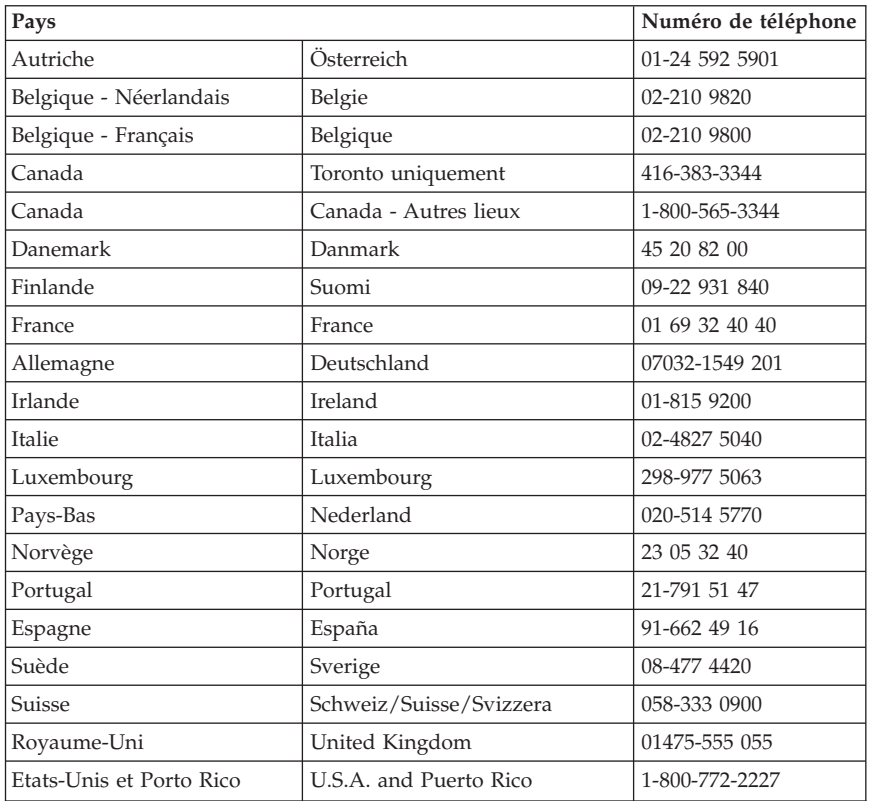

Dans les autres pays, prenez contact avec votre partenaire commercial IBM.

# **Autres services**

IBM Update Connector est un outil de communication à distance que vous pouvez utiliser avec certains ordinateurs IBM pour communiquer avec le service HelpCenter. Ce programme vous permet de recevoir et de télécharger les mises à jour de certains logiciels préinstallés sur votre ordinateur.

Avec certains modèles d'ordinateurs, vous pouvez vous abonner au service de garantie internationale. Si vous effectuez de nombreux déplacements, vous pouvez recevoir un certificat de garantie internationale valable dans tous les pays où les produits NetVista IBM sont commercialisés. Le niveau de maintenance est basé sur la méthode standard utilisée dans le pays où la maintenance a lieu.

Pour obtenir plus d'informations ou souscrire au service de garantie internationale :

- v Aux Etats-Unis et au Canada, appelez le 1-800-497-7426.
- v En Europe, appelez le 44-1475-893638 (Greenock, Royaume-Uni).
- v En Australie et en Nouvelle-Zélande, appelez le 61-2-9354-4171.
- v Dans les autres pays, prenez contact avec votre partenaire commercial IBM.

IBM Integrated Technology Services offre un large éventail de services pour la gestion, la mise en oeuvre et le support informatique. Pour plus de détails sur ces services, consultez le site Web correspondant à l'adresse suivante : http://www.ibm.com/services/its/ .

Pour obtenir une assistance technique sur l'installation des Service Packs du logiciel Windows préinstallé ou d'autres informations, consultez le site Web Microsoft de services de Support produit à l'adresse suivante : http://support.microsoft.com/directory/ ou appelez le service IBM HelpCenter. Des frais peuvent être facturés.

# **Services complémentaires**

Pendant et après la période de garantie, vous pouvez acquérir des services supplémentaires : assistance matérielle pour les produits d'IBM ou d'autres constructeurs, systèmes d'exploitation, applications, installation et configuration de réseaux, mise à niveau ou maintenance matérielle étendue, installations personnalisées. Les noms et la disponibilité des services varient selon les pays.

Pour plus d'informations sur ces services, consultez l'aide en ligne.

# **Annexe. Garantie**

La présente section contient des informations relatives à la période de garantie pour votre produit, ainsi que la déclaration IBM de garantie limitée.

## **Période de garantie**

La période de garantie varie en fonction du type de machine et du pays.

**Remarques :**

- v **Adressez-vous à votre revendeur pour obtenir des renseignements sur le service prévu par la garantie. Certaines machines IBM peuvent bénéficier du service prévu par la garantie sur site en fonction du pays dans lequel le service est effectué.**
- v Une période de garantie de 3 ans pour les pièces et d'un an sur la main d'oeuvre signifie qu'IBM assurera un service après-vente gratuit dans les conditions suivantes :
	- 1. les pièces et la main-d'oeuvre au cours de la première année de la période de garantie ;
	- 2. les pièces uniquement, sur la base d'un remplacement, au cours des deuxième et troisième années de la période de garantie.

Les frais de main-d'oeuvre inhérents à la réparation ou au remplacement seront facturés par IBM.

v Le site Web d'IBM

http://www.ibm.com/servers/support/machine\_warranties/ permet de télécharger la déclaration de garantie IBM, de consulter un glossaire (en anglais) des termes utilisés dans cette déclaration, et d'accéder aux questions fréquemment posées (FAQ) et aux pages de support. La déclaration de garantie IBM est disponible en 29 langues, au format PDF.

#### **Types de machine 2251 et 2271**

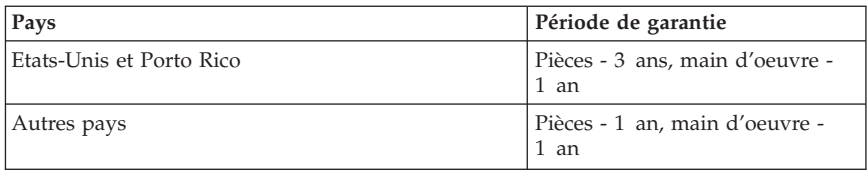

#### **Types de machine 2254, 6336 et 6337**

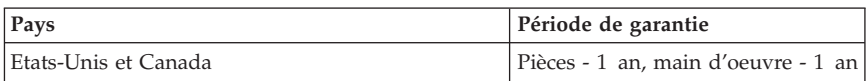

### **Types de machine 2256 et 2257**

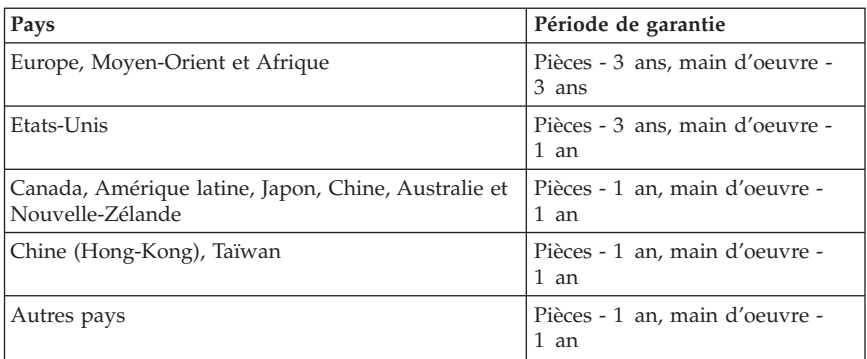

### **Type de machine 2292**

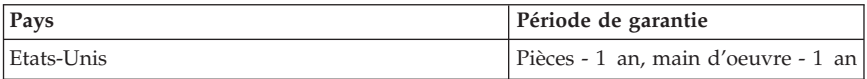

### **Types de machine 6058, 6059, 6346, 6347, 6348, 6830, 6840 et 6841**

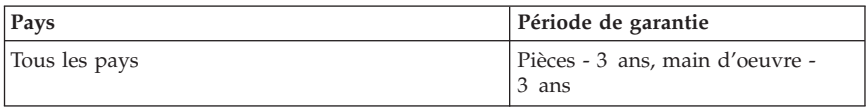

### **Types de machine 6339, 6341 et 6342**

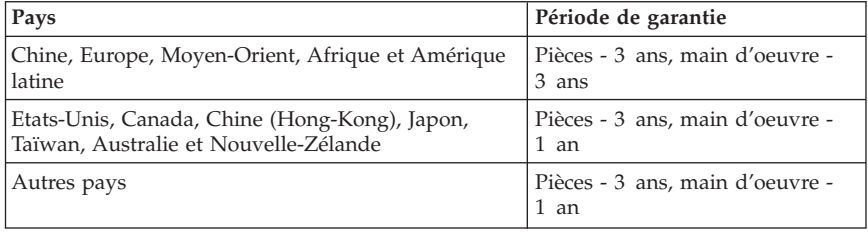

### **Types de machine 6343, 6349, 6350 et 6831**

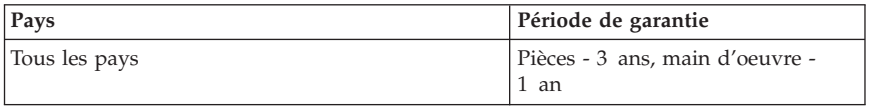

#### **Types de machine 6568, 6569, 6578, 6579 et 6649**

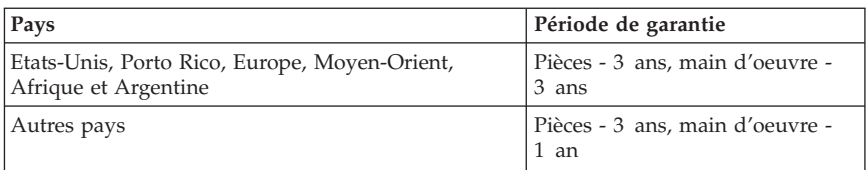

#### **Types de machine 6790, 6791, 6792, 6793, 6794, 6823 et 6825**

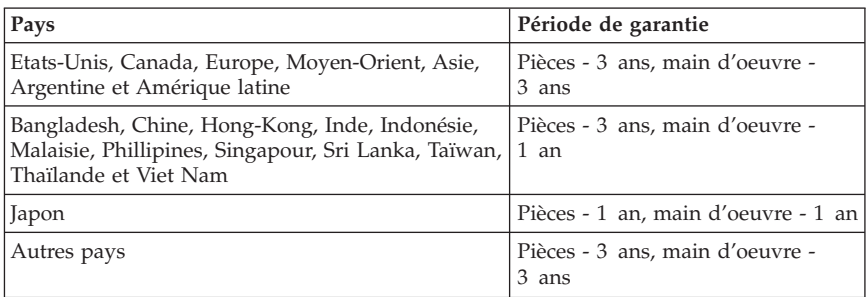

#### **Types de machine 6832 et 6833**

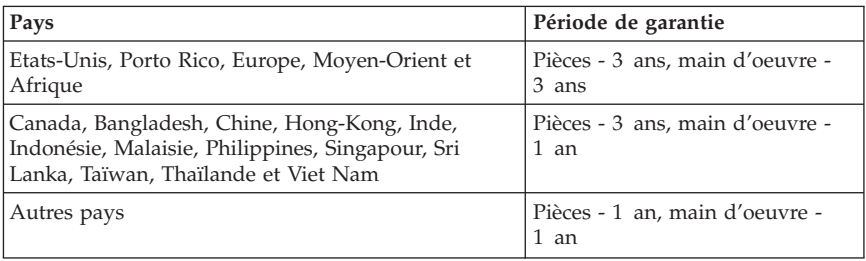

### **Service de garantie et support**

Lorsque vous achetez un ordinateur IBM, vous avez automatiquement accès à un service de support. Pendant la période de garantie, vous pouvez contacter IBM ou votre revendeur pour toute demande d'aide relative à la résolution d'incidents couverts par les termes de la déclaration de garantie IBM.

Les services suivants sont disponibles pendant la période couverte par la garantie :

- v **Identification d'incidents** Des techniciens sont à votre disposition pour vous aider à déterminer si l'incident est d'origine matérielle et à le résoudre.
- v **Réparation matérielle** Si l'incident est d'origine matérielle et que votre produit IBM est encore couvert par la garantie, vous pouvez bénéficier des services de nos spécialistes de la maintenance, sur site ou dans un centre IBM selon les termes définis par IBM.
- v **Modification technique (EC)** Il est parfois nécessaire d'effectuer des modifications sur un produit, après qu'il a été livré par IBM. IBM effectue les modifications techniques (EC) précises qui correspondent à votre matériel.

Les éléments suivants ne sont pas couverts par la garantie :

- v Remplacement ou utilisation de pièces détachées non IBM. Toutes les pièces détachées IBM possèdent un numéro d'identification à 7 caractères, ayant le format IBM FRU XXXXXXX.
- v Identification de l'origine d'incidents liés à des logiciels non IBM.
- v Installation d'unités remplaçables par l'utilisateur (CRU).
- v Installation et configuration du code machine ou du microcode sous licence intégré qui est désigné comme installable par l'utilisateur.

Si vous n'enregistrez pas votre ordinateur auprès d'IBM, vous pouvez être amené à présenter une preuve d'achat pour bénéficier du service de garantie.

# **Avant d'appeler le service technique**

Vous pouvez résoudre vous-même un grand nombre d'incidents en suivant les procédures d'identification et de résolution des incidents fournies par IBM dans l'aide en ligne ou dans les publications livrées avec votre ordinateur ou logiciel.

La plupart des ordinateurs, systèmes d'exploitation et programmes sont livrés avec des informations relatives aux procédures de résolution des incidents et des explications des messages et codes d'erreur. Des informations sur les tests de diagnostic pouvant être exécutés sont également proposées.

Si vous pensez que l'incident est d'origine logicielle, consultez la documentation qui accompagne le système d'exploitation ou l'application.

# **Appel au service technique**

Si possible, installez-vous devant votre ordinateur lorsque vous demandez une assistance téléphonique. Ayez les informations suivantes à portée de main :

v Type de machine, modèle et numéro de série

- v Description de l'incident survenu
- v Formulation exacte des éventuels messages d'erreur
- v Informations liées à la configuration matérielle et logicielle du système

Consultez la section [«Appel au service technique» à la page 28](#page-43-0) pour obtenir le numéro de téléphone du centre de support IBM le plus proche.

## **Déclarations de garantie**

Les déclarations de garantie sont composées de deux parties distinctes : Section 1 et Section 2. La Section 1 varie selon le pays. La Section 2 est commune à toutes les déclarations. Veillez à lire la Section 1 se rapportant à votre pays, ainsi que la Section 2.

- v **Tous les pays, à l'exception du Canada, des Etats-Unis, de Porto Rico et de la Turquie (Z125-5697-01 11/97)**
- v **Canada, Etats-Unis et Porto Rico (Z125-4753-05 11/97)**
- v **Conditions spécifiques aux différents pays**

# **Déclaration de garantie pour tous les pays, à l'exception du Canada, des Etats-Unis, de Porto Rico et de la Turquie (Section 1 - Dispositions générales)**

*Le présent contrat comporte deux sections, Dispositions générales et Dispositions nationales particulières.* **Les dispositions de la seconde partie peuvent remplacer ou modifier celles de la première.** *La garantie fournie par IBM au titre de la présente Déclaration de garantie s'applique uniquement aux machines achetées auprès d'IBM ou d'un revendeur agréé en vue d'une utilisation personnelle et non à des fins de revente. Le terme :* ″*Machine*″ *désigne une machine IBM, ses dispositifs, conversions, mises à niveau, éléments, accessoires, ou combinaisons de ces éléments. Sauf indication contraire de la part d'IBM, les garanties qui suivent ne s'appliquent que dans le pays d'achat de la machine. Aucune des présentes dispositions ne peut restreindre les droits reconnus aux consommateurs par la législation et la réglementation, qui ne peuvent être supprimés ou limités par contrat. Pour tout renseignement, contactez IBM ou votre revendeur.*

**Machine** - IBM Quick Reference

**Période de garantie\*** – Trois ans

*\*Adressez-vous à votre revendeur pour obtenir des renseignements sur le service prévu par la garantie. Certaines Machines IBM peuvent bénéficier du service prévu par la garantie sur site en fonction du pays dans lequel le service est effectué.*

*Garantie IBM pour les Machines :* IBM garantit que chaque Machine 1) ne présente aucun vice de matériel ou de fabrication et 2) respecte les

spécifications publiées officiellement par IBM. La période de garantie est fixée par IBM et débute à la Date d'installation de la Machine. Sauf indication contraire de la part d'IBM ou de votre revendeur, la date qui figure sur votre facture est la Date d'installation de la Machine.

Au cours de la période de garantie, IBM ou votre revendeur, s'il a reçu une autorisation d'IBM, fournira et assurera le remplacement et/ ou la réparation de la Machine sans frais supplémentaires, et effectuera et installera toute modification technique applicable à ladite Machine.

Si une Machine ne fonctionne pas comme le prévoit la garantie pendant la période couverte par celle-ci et si IBM ou votre revendeur se trouvait dans l'incapacité 1) de la réparer ou 2) de la remplacer par une machine présentant au moins des fonctions équivalentes, vous pouvez retourner la Machine au lieu d'achat, et vous serez remboursé. La Machine de remplacement peut ne pas être neuve. Toutefois, elle sera en bon état de fonctionnement.

*Portée de la garantie :* Tout usage inapproprié, accident, environnement matériel ou utilisation inadéquats, entretien incorrect effectué par vos soins, toute modification, tout retrait, toute altération des étiquettes servant à l'identification de la Machine ou des pièces, et toute défaillance provoquée par un produit dont IBM n'est pas responsable, entraîne l'annulation des garanties.

**CES GARANTIES SONT VOS GARANTIES EXCLUSIVES ET REMPLACENT TOUTES AUTRES GARANTIES OU CONDITIONS, EXPRESSES OU IMPLICITES, Y COMPRIS NOTAMMENT LES GARANTIES OU CONDITIONS IMPLICITES DE VALEUR MARCHANDE ET D'ADAPTATION A UNE FIN PARTICULIERE. CES GARANTIES VOUS DONNENT CERTAINS DROITS ET VOUS POUVEZ BENEFICIER D'AUTRES DROITS EN VERTU DE LOIS QUI VARIENT D'UNE JURIDICTION A L'AUTRE. CERTAINES LEGISLATIONS N'AUTORISANT PAS L'EXCLUSION OU LA LIMITATION DES GARANTIES EXPRESSES OU IMPLICITES, IL EST POSSIBLE QUE L'EXCLUSION OU LA LIMITATION CI-DESSUS NE VOUS SOIT PAS APPLICABLE. DANS CE CAS, LA DUREE DES GARANTIES SERA ALORS LIMITEE A LA PERIODE DE GARANTIE. PASSEE CETTE PERIODE, AUCUNE GARANTIE NE S'APPLIQUE.**

*Eléments non couverts par la garantie :* IBM ne garantit pas que la Machine fonctionnera sans interruption ou sans erreur.

Sauf indication contraire, IBM fournit les Machines non IBM ″**TELLES QUELLES**″**, SANS AUTRE GARANTIE D'AUCUNE SORTE.**

Tout support technique ou tout support d'une autre nature fourni sur une machine sous garantie, telle que l'assistance par téléphone, y compris l'aide à l'utilisation, à la configuration et à l'installation, sera fourni **SANS GARANTIE D'AUCUNE SORTE.**

*Service prévu par la garantie :* Pour bénéficier du service prévu par la garantie concernant la Machine, prenez contact avec votre revendeur ou IBM. Vous devrez peut-être présenter une preuve d'achat.

IBM ou votre revendeur offre certains types de réparation ou de remplacement, suivant le cas, sur place ou dans un centre de service où la Machine sera remise en bon état de fonctionnement. IBM ou votre revendeur vous informera des types de service disponibles pour une Machine en fonction du pays où elle a été installée. IBM pourra réparer ou remplacer la Machine défaillante à sa discrétion.

La pièce ou la Machine qui vous est fournie dans le cadre du service de remplacement prévu par la garantie devient votre propriété, et la pièce ou la Machine remplacée, celle d'IBM ou de votre revendeur, selon le cas. Toutes les pièces enlevées doivent être des pièces d'origine non modifiées. La pièce ou la Machine de remplacement peut être constituée de pièces usagées, mais en bon état, et présenter au moins des fonctions équivalentes. Les pièces de rechange sont garanties pour le reste de la période de garantie applicable aux pièces qu'elles remplacent.

Dans le cadre du service prévu par la garantie, IBM ou votre revendeur ne peut installer les dispositifs, conversions ou mises à niveau sur une Machine que si 1) pour certaines Machines, son numéro de série correspond aux Machines spécifiées, et 2) son niveau de modification technique est compatible avec le dispositif, la conversion ou la mise à niveau.

Avant qu'IBM ou votre revendeur ne remplace une Machine ou une pièce, vous vous engagez à retirer tous les dispositifs et toutes les pièces, options, modifications et adjonctions, qui ne sont pas couverts par la garantie.

Vous vous engagez également à :

- 1. vérifier que la Machine n'est soumise à aucune disposition ou restriction légale qui pourrait empêcher son échange ;
- 2. obtenir la permission du propriétaire de faire appel à IBM ou à votre revendeur pour effectuer la maintenance d'une Machine qui ne vous appartient pas ;
- 3. le cas échéant, avant toute opération de maintenance,
	- a. respecter les procédures d'identification et d'analyse d'incident, et de demande de service, fournies par IBM ou votre revendeur,
- b. sauvegarder tous les programmes, fichiers de données et toutes les ressources contenus dans la Machine,
- c. permettre à IBM ou à votre revendeur d'accéder librement à vos locaux pour exécuter les opérations de maintenance, et
- d. informer IBM ou votre revendeur de tout changement d'emplacement de la Machine.

IBM n'assume le risque de perte ou de dommage afférant à votre Machine que dans les cas suivants : 1) lorsque la Machine est en sa possession, 2) pendant son transport, lorsque les frais d'expédition sont à la charge d'IBM.

Ni IBM, ni votre revendeur ne peut être tenu pour responsable des informations confidentielles ou personnelles contenues dans une Machine que vous avez retournée à IBM ou à votre revendeur pour quelque raison que ce soit. Vous devez supprimer les informations de ce type avant de retourner la Machine.

*Etat des composantes de la Machine* Chaque Machine IBM est fabriquée à partir de pièces neuves, ou de pièces neuves et usagées. Dans certains cas, la Machine peut ne pas être neuve et avoir été précédemment installée. Les conditions de la garantie IBM s'appliquent indépendamment de l'état de fabrication de la Machine.

*Limitation de responsabilité* Des circonstances peuvent survenir vous donnant le droit, en raison d'un manquement de la part d'IBM (notamment une inexécution caractérisée) ou d'une autre forme de responsabilité (y compris la négligence ou une fausse déclaration), de réclamer des dommages-intérêts à IBM. Dans chaque cas, quel que soit le fondement de votre réclamation, la responsabilité d'IBM sera limitée :

- 1. aux dommages corporels (y compris le décès) et aux dommages aux biens matériels, immobiliers et mobiliers ; et
- 2. pour tout autre dommage réel et direct, à la plus élevée des deux sommes suivantes : 100 000 dollars US (ou sa contre-valeur en monnaie locale) ou le prix (douze mois de redevance en cas de redevances périodiques) de la Machine faisant l'objet de la réclamation.

Cette limitation de responsabilité s'applique également aux fournisseurs d'IBM et à votre revendeur. Il s'agit de la limite maximale pour laquelle IBM, ses fournisseurs et votre revendeur seraient collectivement responsables.

**IBM NE PEUT EN AUCUN CAS ETRE TENUE RESPONSABLE : 1) DE TOUTE RECLAMATION OU ACTION DIRIGEE CONTRE VOUS PAR UN TIERS AU TITRE DE PERTES OU DE DOMMAGES ENCOURUS (AUTRES QUE CEUX MENTIONNES DANS LE PREMIER ARTICLE CI-DESSUS) ; 2) DE LA PERTE DE VOS ENREGISTREMENTS ET DONNEES, OU DES**

**DOMMAGES QU'ILS POURRAIENT SUBIR ; OU 3) DES DOMMAGES INDIRECTS OU SPECIAUX (NOTAMMENT DES PERTES DE BENEFICES OU D'EPARGNE ET CE, MEME SI IBM OU VOTRE REVENDEUR A EU CONNAISSANCE DE LA POSSIBILITE DE TELS DOMMAGES. CERTAINES LEGISLATIONS N'AUTORISANT PAS LA LIMITATION OU L'EXCLUSION DE DOMMAGES INDIRECTS OU SPECIAUX, IL EST POSSIBLE QUE LES LIMITATIONS OU EXCLUSIONS QUI PRECEDENT NE VOUS SOIENT PAS APPLICABLES.**

# **Garantie limitée pour le Canada, les Etats-Unis et Porto Rico (Section 1 - Dispositions générales)**

*Le présent contrat comporte deux sections, Dispositions générales et Dispositions nationales particulières.* **Les dispositions de la seconde partie peuvent remplacer ou modifier celles de la première.***. La garantie fournie par IBM au titre de la présente Garantie limitée s'applique uniquement aux machines achetées auprès d'IBM ou d'un intermédiaire agréé en vue d'une utilisation personnelle et non à des fins de revente. Le terme «Machine» désigne une machine IBM, ses dispositifs, conversions, mises à niveau, éléments, accessoires, ou combinaisons de ces éléments. Le terme «Machine» ne désigne pas les logiciels, qu'ils soient pré-chargés sur la machine ou installés ultérieurement. Sauf indication contraire de la part d'IBM, les garanties qui suivent ne s'appliquent que dans le pays d'achat de la machine. Aucune des présentes dispositions ne peut restreindre les droits reconnus aux consommateurs par la législation et la réglementation, qui ne peuvent être supprimés ou limités par contrat. Pour tout renseignement, contactez IBM ou votre intermédiaire.*

#### **Machine :** - IBM Quick Reference

#### **Période de garantie** - Trois ans

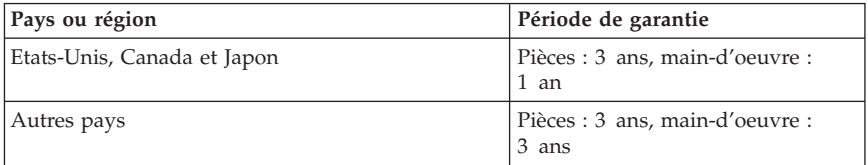

*Garantie IBM pour les Machines :* IBM garantit que chaque Machine 1) ne présente aucun vice de matériel ou de fabrication et 2) respecte les spécifications énoncées officiellement par IBM. La période de garantie est fixée par IBM et débute au moment où la Machine est installée. Sauf indication contraire de la part d'IBM ou de votre intermédiaire, la date qui figure sur votre facture est celle de l'installation de la Machine.

Au cours de la période de garantie, IBM ou votre intermédiaire, s'il a reçu une autorisation d'IBM, fournira et assurera la réparation et le remplacement de la

Machine sans frais supplémentaires, selon le type de service associé à la Machine, et effectuera et installera toute modification technique applicable à ladite Machine.

Si une Machine ne fonctionne pas comme le prévoit la garantie pendant la période couverte par celle-ci et si IBM ou votre intermédiaire se trouvait dans l'incapacité 1) de la réparer ou 2) de la remplacer par une Machine présentant au moins des fonctions équivalentes, vous pouvez retourner la Machine au lieu d'achat, et votre argent vous sera remboursé. La Machine de remplacement peut ne pas être neuve. Toutefois, elle sera en bon état de fonctionnement.

*Portée de la garantie :* La présente garantie n'inclut pas la réparation ni le remplacement de la Machine rendu nécessaire à la suite d'un usage inapproprié, un accident, un cadre d'installation ou d'utilisation inadéquat, un entretien incorrect effectué par vos soins, toute modification, ou toute défaillance provoquée par un produit dont IBM n'est pas responsable. Tout retrait ou toute altération des étiquettes servant à l'identification de la Machine ou des pièces entraîne l'annulation de la garantie.

**CES GARANTIES SONT VOS GARANTIES EXCLUSIVES ET REMPLACENT TOUTES LES AUTRES GARANTIES OU CONDITIONS, EXPRESSES OU IMPLICITES, Y COMPRIS NOTAMMENT LES GARANTIES OU CONDITIONS IMPLICITES DE VALEUR MARCHANDE ET D'ADAPTATION À UNE FIN PARTICULIÈRE. CES GARANTIES VOUS DONNENT CERTAINS DROITS LEGAUX ET VOUS POUVEZ BENEFICIER D'AUTRES DROITS EN VERTU DE LOIS QUI VARIENT D'UNE JURIDICTION À L'AUTRE. TOUTEFOIS, CERTAINES JURIDICTIONS N'AUTORISENT PAS L'EXCLUSION OU LA LIMITATION DES GARANTIES EXPRESSES OU IMPLICITES, AUQUEL CAS L'EXCLUSION OU LA LIMITATION CI-DESSUS NE VOUS SERA PAS APPLICABLE ET LA DUREE DES GARANTIES SERA ALORS LIMITEE A LA PERIODE DE GARANTIE. PASSEE CETTE PERIODE, AUCUNE GARANTIE NE S'APPLIQUE.**

*Eléments non couverts par la garantie :* IBM ne garantit pas que la Machine fonctionnera sans interruption ou sans erreur.

Sauf indication contraire, IBM fournit les machines non IBM **SANS GARANTIE D'AUCUNE SORTE.**

Tout support technique ou tout support d'une autre nature fourni sur une Machine sous garantie, tel que l'assistance par téléphone, y compris l'aide à l'utilisation, à la configuration et à l'installation, sera fourni **SANS GARANTIE D'AUCUNE SORTE.**

*Service prévu par la garantie :* Pour bénéficier du service prévu par la garantie concernant la Machine, prenez contact avec votre intermédiaire ou appelez IBM au 1-800-465-6666. Vous devrez peut-être présenter une preuve d'achat.

IBM ou votre intermédiaire offre certains types de service de réparation ou de remplacement, suivant le cas, sur place ou dans un centre de service afin de conserver ou de remettre les Machines en bon état de façon qu'elles soient conformes à leurs spécifications. IBM ou votre intermédiaire vous informera des types de service disponibles pour une Machine en fonction du pays où elle a été installée. IBM pourra réparer ou remplacer la Machine défaillante à sa discrétion.

La pièce ou la Machine qui vous est fournie dans le cadre du service de remplacement prévu par la garantie devient votre propriété, et la pièce ou la Machine remplacée, celle d'IBM ou de votre intermédiaire, selon le cas. Toutes les pièces enlevées doivent être des pièces d'origine non modifiées. La pièce ou la Machine de remplacement peut être constituée de pièces usagées, mais en bon état, et présenter au moins des fonctions équivalentes. Les pièces de rechange sont garanties pour le reste de la période de garantie applicable aux pièces qu'elles remplacent.

Pour fournir le service prévu par la garantie dans le cas des dispositifs, des conversions ou des mises à niveau, IBM ou votre intermédiaire exige que la Machine sur laquelle ils sont installés soit 1) pour certaines Machines, la Machine désignée par le numéro de série, et 2) à un niveau de modification technique compatible avec le dispositif, la conversion ou la mise à niveau. La plupart de ces opérations comprennent le retrait des pièces et leur restitution à IBM. Les pièces de rechange sont garanties pour le reste de la période de garantie applicable aux pièces qu'elles remplacent.

Avant qu'IBM ou votre intermédiaire ne remplace une Machine ou une pièce, vous vous engagez à retirer tous les dispositifs et toutes les pièces, options, modifications et adjonctions, qui ne sont pas couverts par la garantie.

Vous vous engagez également à :

- 1. vérifier que la Machine n'est soumise à aucune disposition ou restriction légale qui pourrait empêcher son échange ;
- 2. obtenir la permission du propriétaire de faire appel à IBM ou à votre intermédiaire pour effectuer la maintenance d'une Machine qui ne vous appartient pas ;
- 3. le cas échéant, avant toute opération de maintenance,
	- a. respecter les procédures d'identification et d'analyse d'incident, et de demande de service, fournies par IBM ou votre intermédiaire,
	- b. sauvegarder tous les programmes, fichiers de données et tous les fonds contenus dans la Machine,
- c. permettre à IBM ou à votre intermédiaire d'accéder librement à vos locaux pour exécuter les opérations de maintenance, et
- d. informer IBM ou votre intermédiaire de tout changement d'emplacement de la Machine.

IBM assume le risque de perte ou de dommage afférant à votre Machine dans les cas suivants : 1) lorsque la Machine est en sa possession, 2) pendant son transport, lorsque les frais d'expédition sont à la charge d'IBM.

Ni IBM, ni votre intermédiaire ne peut être tenu pour responsable des informations confidentielles, personnelles ou dont vous êtes propriétaire contenues dans une Machine que vous avez retournée à IBM ou à votre intermédiaire pour quelque raison que ce soit. Vous devez supprimer les informations de ce type avant de retourner la Machine.

*Etat des composantes de la Machine :* Chaque Machine IBM est fabriquée à partir de pièces neuves, ou de pièces neuves et usagées. Dans certains cas, la Machine peut ne pas être neuve et avoir été précédemment installée. Les conditions de la garantie IBM s'appliquent indépendamment de l'état des composantes de la Machine.

*Limitation de responsabilité* Des circonstances peuvent survenir vous donnant le droit, en raison d'un manquement de la part d'IBM (notamment une inexécution caractérisée) ou d'une autre forme de responsabilité (y compris la négligence ou une fausse déclaration), de réclamer des dommages-intérêts à IBM. Dans chaque cas, quel que soit le fondement de votre réclamation, IBM n'est responsable que :

- 1. des dommages corporels (y compris le décès) et des dommages causés aux biens matériels, immobiliers et mobiliers ; et
- 2. du montant de tout autre dommage réel et direct, à la plus élevée des deux sommes suivantes 100 0000 \$US (ou sa contre-valeur en monnaie locale) ou le prix (douze mois de redevances en cas de redevances périodiques) pour la Machine faisant l'objet de la réclamation.

Cette limite s'applique également aux fournisseurs d'IBM et à votre intermédiaire. Il s'agit de la limite maximale pour laquelle IBM, ses fournisseurs et votre intermédiaire sont collectivement responsables.

**IBM NE PEUT EN AUCUN CAS ÊTRE TENUE RESPONSABLE : 1) DE TOUTE RECLAMATION OU ACTION DIRIGEE CONTRE VOUS PAR UN TIERS AU TITRE DE PERTES OU DE DOMMAGES ENCOURUS (AUTRES QUE CEUX MENTIONNES DANS LE PREMIER ARTICLE CI-DESSUS) ; 2) DE LA PERTE DE VOS ENREGISTREMENTS ET DONNEES, OU DES DOMMAGES QU'ILS POURRAIENT SUBIR ; OU 3) DES DOMMAGES ACCESSOIRES, INDIRECTS OU SPECIAUX (NOTAMMENT DES PERTES DE BENEFICES OU D'EPARGNE, OU DE L'IMPOSSIBILITE DE REALISER**

**LES ECONOMIES ESCOMPTEES) ET CE, MEME SI IBM, SES FOURNISSEURS OU VOTRE INTERMEDIAIRE ONT EU CONNAISSANCE DE LA POSSIBILITE DE TELS DOMMAGES. CERTAINES JURIDICTIONS N'AUTORISENT PAS LA LIMITATION OU L'EXCLUSION DE DOMMAGES ACCESSOIRES OU INDIRECTS, AUQUEL CAS LES LIMITATIONS OU EXCLUSIONS QUI PRECEDENT NE VOUS SERONT PAS APPLICABLES.**

## **Conditions spécifiques aux différents pays (Section 2 - Dispositions nationales particulières)**

## **ASIE/PACIFIQUE**

### **AUSTRALIE :**

*Garantie IBM pour les Machines :* Le paragraphe suivant est ajouté à cet article :

Les garanties mentionnées dans cet article s'ajoutent aux droits qui vous sont conférés par l'accord Trade Practices Act 1974 ou une autre législation et sont uniquement limitées à l'étendue autorisée par la législation applicable.

*Portée de la garantie :* Le paragraphe suivant remplace les première et deuxième phrases de cet article :

Tout usage inapproprié, accident, environnement matériel ou utilisation inadéquats, entretien incorrect effectué par vos soins, toute modification, ou toute défaillance provoquée par un produit dont IBM n'est pas responsable, annule les garanties de réparation et de remplacement de la Machine.

*Limitation de responsabilité :* Le paragraphe suivant est ajouté à cet article :

Si les dispositions d'IBM vont à l'encontre d'une condition ou d'une garantie énoncée par l'accord Trade Practices Act 1974, la responsabilité d'IBM se limite à la réparation ou au remplacement des biens ou à la fourniture de biens équivalents. Lorsque cette condition ou garantie se rapporte à un droit de vente, à une possession ou à un titre incontestable, ou que les biens sont généralement acquis en vue d'une utilisation ou d'une consommation personnelle ou domestique, aucune limitation de ce paragraphe n'est applicable.

#### **REPUBLIQUE POPULAIRE DE CHINE :**

*Législation :* L'article suivant est ajouté à cette déclaration de garantie :

Cette déclaration est régie par les lois de l'Etat de New York.

### **INDE :**

*Limitation de responsabilité :* Les alinéas suivants remplacent les alinéas 1 et 2 de cet article :

1. aux dommages corporels (y compris le décès) ou aux dommages causés aux biens matériels, immobiliers et mobiliers qui résultent de sa négligence ;

2. pour tout autre dommage réel et direct pouvant survenir dans toute situation impliquant un manquement de la part d'IBM conformément à, ou par rapport à la présente Déclaration de garantie, au montant de la redevance que vous devez acquitter pour la machine faisant l'objet de la réclamation.

#### **NOUVELLE-ZELANDE :**

*Garantie IBM pour les Machines :* Le paragraphe suivant est ajouté à cet article :

Les garanties mentionnées dans cet article s'ajoutent aux droits qui vous sont conférés par l'accord Consumer Guarantees Act 1993 ou une autre législation et qui ne peuvent être exclus ou limités. L'accord Consumer Guarantees Act 1993 ne s'applique pas aux biens fournis par IBM, s'ils sont utilisés à des fins commerciales conformément à l'accord.

*Limitation de responsabilité :* Le paragraphe suivant est ajouté à cet article :

Si les Machines ne sont pas acquises à des fins commerciales, telles qu'elles ont été définies dans l'accord Consumer Guarantees Act 1993, les limitations de cet article sont soumises aux limitations énoncées dans cet accord.

### **EUROPE, MOYEN-ORIENT, AFRIQUE (EMEA)**

**Les dispositions ci-dessous s'appliquent à tous les pays EMEA.**

Les dispositions exposées dans la présente Déclaration de garantie s'appliquent aux Machines achetées auprès d'un revendeur IBM. Si vous avez acheté cette Machine auprès d'IBM, les dispositions du contrat IBM applicable prévalent sur celles de la présente Déclaration de garantie.

**Service prévu par la garantie :** Si vous avez acheté une Machine IBM en Allemagne, en Autriche, en Belgique, au Danemark, en Espagne, en Estonie, en Finlande, en France, en Grèce, en Irlande, en Islande, en Italie, en Lettonie, en Lituanie, au Luxembourg, en Norvège, aux Pays-Bas, au Portugal, au Royaume-Uni, en Suède ou en Suisse, vous pouvez obtenir le service prévu par la garantie de cette Machine dans n'importe lequel de ces pays, soit auprès (1) d'un revendeur IBM agréé, soit auprès (2) d'IBM.

Si vous avez acheté une Machine IBM Personal Computer en Albanie, en Arménie, au Bélarus, en Bosnie-Herzégovine, en Bulgarie, en Croatie, dans l'Ex-République yougoslave de Macédoine, en Géorgie, en Hongrie, au Kazakstan, au Kirghizistan, en Pologne, en République de Moldova, en République tchèque, en Roumanie, en Russie, en Slovaquie, en Slovénie, en Ukraine ou en Yougoslavie, vous pouvez obtenir le service prévu par la garantie de cette Machine dans n'importe lequel de ces pays, soit auprès (1) d'un revendeur IBM agréé, soit auprès (2) d'IBM.

Les lois applicables, les Dispositions nationales particulières et les juridictions compétentes pour la présente Déclaration sont ceux du pays dans lequel est fourni le service prévu par la garantie. Toutefois, la loi autrichienne régit la présente Déclaration si le service prévu par la garantie est fourni en Albanie, en Arménie, au Bélarus, en Bosnie-Herzégovine, en Bulgarie, en Croatie, dans l'Ex-République yougoslave de Macédoine, en Géorgie, en Hongrie, au Kazakstan, au Kirghizistan, en Pologne, en République de Moldova, en République tchèque, en Roumanie, en Russie, en Slovaquie, en Slovénie, en Ukraine et en Yougoslavie.

### **Les dispositions ci-dessous s'appliquent au pays indiqué.**

### **EGYPTE :**

*Limitation de responsabilité :* L'alinéa suivant remplace l'alinéa 2 de cet article :

2. En ce qui concerne tout autre dommage réel et direct, du montant total que vous avez acquitté pour la Machine faisant l'objet de la réclamation. Applicabilité des fournisseurs et des revendeurs (non modifiée).

#### **FRANCE :**

*Limitation de responsabilité :* La phrase suivante remplace la deuxième phrase du premier paragraphe de cet article :

Dans ce cas, quel que soit le fondement de l'action que vous pourriez engager contre IBM, la responsabilité d'IBM sera limitée : (alinéas 1 et 2 non modifiés).

#### **ALLEMAGNE :**

*Garantie IBM pour les Machines :* La phrase suivante remplace la première phrase du premier paragraphe de cet article :

La garantie d'une Machine IBM couvre les fonctionnalités de la machine dans des conditions normales d'utilisation et la conformité de la Machine à ses spécifications.

Les paragraphes suivants sont ajoutés à cet article :

La période minimale de garantie pour les Machines est de six mois.

Si IBM ou votre revendeur se trouvait dans l'incapacité de réparer une Machine IBM, vous pouvez éventuellement demander un remboursement partiel, à condition qu'il soit justifié par la perte de valeur de la Machine non réparée, ou demander une annulation du contrat en vigueur pour la Machine et obtenir un remboursement total.

*Portée de la garantie :* Le deuxième paragraphe n'est pas applicable.

*Service prévu par la garantie :* Le paragraphe suivant est ajouté à cet article :

Pendant la période de garantie, les frais de transport de la Machine en panne vers un centre IBM sont à la charge d'IBM.

*Etat des composantes de la Machine :* Le paragraphe suivant remplace cet article :

Chaque Machine est fabriquée à partir de pièces neuves, ou de pièces neuves et usagées.

*Limitation de responsabilité :* Le paragraphe suivant est ajouté à cet article :

Les limitations et exclusions mentionnées dans la Déclaration de garantie ne s'appliquent pas aux dommages causés par IBM dans le cadre d'une fraude ou d'une négligence caractérisée, ni à la garantie expresse.

Dans l'alinéa 2, remplacez : ″100 000 \$ US″ par ″1 000 000 DEM″.

La phrase suivante est ajoutée à la fin du premier paragraphe de l'alinéa 2 :

La responsabilité d'IBM pour cet alinéa se limite à la violation des dispositions essentielles du contrat dans le cas d'une négligence ordinaire.

### **IRLANDE :**

*Portée de la garantie :* La phrase suivante est ajoutée à cet article :

Sauf condition expresse stipulée dans les présentes dispositions, toutes les conditions statutaires, y compris toute garantie implicite, mais sans préjudice aux généralités spécifiées dans les garanties mentionnées ci-dessus découlant de l'accord Sale of Goods Act 1893 ou Sale of Goods and Supply of Services Act 1980, sont exclues.

*Limitation de responsabilité :* Les paragraphes suivants remplacent les deux premiers alinéas du premier paragraphe de cet article :

1. au décès ou aux dommages personnels ou physiques causés à votre bien propre exclusivement en raison d'une négligence de la part d'IBM ; et 2. au montant de tout autre dommage réel et direct, ou perte, à la plus élevée des deux sommes suivantes : 75 000 livres irlandaises ou 125 pour-cent du montant des redevances (s'il s'agit de redevances périodiques, les redevances pour 12 mois s'appliquent) pour la machine faisant l'objet de la réclamation ou donnant lieu à une réclamation.

Applicabilité des fournisseurs et des revendeurs (non modifiée).

Le paragraphe suivant est ajouté à la fin de cet article :

Dans le cas d'une faute contractuelle ou non, la responsabilité totale d'IBM et votre unique recours vis-à-vis d'un manquement seront limités aux dommages.

#### **ITALIE :**

*Limitation de responsabilité :* Le paragraphe suivant remplace la deuxième phrase du premier paragraphe :

Dans ces circonstances et en l'absence d'obligations légales impératives, la responsabilité d'IBM sera limitée : alinéa 1 non modifié) 2) au montant total que vous devez acquitter pour la Machine faisant l'objet de la réclamation, en ce qui concerne tout autre dommage réel pouvant survenir dans une situation impliquant un manquement de la part d'IBM conformément à, ou par rapport à la présente Déclaration de garantie.

Applicabilité des fournisseurs et des revendeurs (non modifiée).

Le paragraphe suivant remplace le deuxième paragraphe de cet article :

En l'absence d'obligations légales impératives, IBM et votre revendeur ne sont pas responsables : (alinéas 1 et 2 non modifiés) 3) des dommages indirects, même si IBM ou votre revendeur a eu connaissance de la possibilité de tels dommages.

### **AFRIQUE DU SUD, NAMIBIE, BOTSWANA, LESOTHO ET SWAZILAND :**

*Limitation de responsabilité :* Le paragraphe suivant est ajouté à cet article :

La responsabilité totale d'IBM envers vous se limite à la redevance que vous devez acquitter pour la Machine faisant l'objet de la réclamation, en ce qui concerne tout dommage réel pouvant survenir dans une situation impliquant un manquement de la part d'IBM par rapport à la présente Déclaration de garantie.

### **TURQUIE :**

*Etat des composantes de la Machine :* La phrase suivante remplace cet article :

IBM honore les commandes de ses clients pour les Machines IBM récemment fabriquées en accord avec les normes de production IBM.

### **ROYAUME-UNI :**

*Limitation de responsabilité :* Le paragraphe suivant remplace les alinéas 1 et 2 du premier paragraphe de cet article :

1. au décès ou aux dommages personnels ou physiques causés à votre bien propre exclusivement en raison d'une négligence de la part d'IBM ;

2. au montant de tout autre dommage réel direct ou perte, à la plus élevée des sommes suivantes : 150 000 livres Sterling ou 125 pour-cent du montant des redevances (s'il s'agit de redevances périodiques, les redevances pour 12 mois s'appliquent) pour la machine faisant l'objet de la réclamation ou donnant lieu à une réclamation.

L'alinéa suivant est ajouté à ce paragraphe :

3. de l'inexécution des obligations d'IBM mentionnées à la Section 12 de l'accord Sale of Goods Act 1979 ou à la Section 2 de l'accord Supply of Goods and Services Act 1982.

Applicabilité des fournisseurs et des revendeurs (non modifiée).

La phrase suivante est ajoutée à la fin de cet article :

Dans le cas d'une faute contractuelle ou non, la responsabilité totale d'IBM et votre unique recours vis à vis d'un manquement se limiteront aux dommages.

## **AMERIQUE DU NORD**

### **CANADA :**

*Service prévu par la garantie :* La phrase suivante est ajoutée à cet article :

Pour bénéficier du service prévu par la garantie, appelez IBM au **1-800-465-6666**.

#### **ETATS-UNIS :**

*Service prévu par la garantie :* La phrase suivante est ajoutée à cet article :

Pour bénéficier du service prévu par la garantie, appelez IBM au **1-800-IBM-SERV**.

# **Remarques**

Le présent document peut contenir des informations ou des références concernant certains produits, logiciels ou services IBM non annoncés dans ce pays. Pour plus de détails, référez-vous aux documents d'annonce disponibles dans votre pays, ou adressez-vous à votre partenaire commercial IBM. Toute référence à un produit, logiciel ou service IBM n'implique pas que seul ce produit, logiciel ou service puisse être utilisé. Tout autre élément fonctionnellement équivalent peut être utilisé, s'il n'enfreint aucun droit d'IBM. Il est de la responsabilité de l'utilisateur d'évaluer et de vérifier lui-même les installations et applications réalisées avec des produits, logiciels ou services non expressément référencés par IBM.

IBM peut détenir des brevets ou des demandes de brevet couvrant les produits mentionnés dans le présent document. La remise de ce document ne vous donne aucun droit de licence sur ces brevets ou demandes de brevet. Si vous désirez recevoir des informations concernant l'acquisition de licences, veuillez en faire la demande par écrit à l'adresse suivante :

*IBM EMEA Director of Licensing IBM Europe Middle-East Africa Tour Descartes 92066 Paris-La Défense Cedex 50 France*

Pour le Canada, veuillez adresser votre courrier à : *IBM Director of Commercial Relations IBM Canada Ltd. 3600 Steeles Avenue East Markham, Ontario L3R 9Z7 Canada*

**Le paragraphe suivant ne s'applique ni au Royaume-Uni, ni dans aucun pays dans lequel il serait contraire aux lois locales :** LE PRESENT DOCUMENT EST LIVRE EN L'ETAT. IBM DECLINE TOUTE RESPONSABILITE, EXPLICITE OU IMPLICITE, RELATIVE AUX INFORMATIONS QUI Y SONT CONTENUES, Y COMPRIS EN CE QUI CONCERNE LES GARANTIES DE VALEUR MARCHANDE OU D'ADAPTATION A VOS BESOINS. Certaines juridictions n'autorisent pas l'exclusion des garanties implicites, auquel cas l'exclusion ci-dessus ne vous sera pas applicable.

Le présent document peut contenir des inexactitudes ou des coquilles. Il est mis à jour périodiquement. Chaque nouvelle édition inclut les mises à jour. IBM peut modifier sans préavis les programmes et les logiciels qu'il décrit.

IBM pourra utiliser ou diffuser, de toute manière qu'elle jugera appropriée et sans aucune obligation de sa part, tout ou partie des informations qui lui seront fournies.

Les références à des sites Web non IBM sont fournies à titre d'information uniquement et n'impliquent en aucun cas une adhésion aux données qu'ils contiennent. Les éléments figurant sur ces sites Web ne font pas partie des éléments du présent produit IBM et l'utilisation de ces sites relève de votre seule responsabilité.

### **Remarque sur la sortie Télé**

Les informations suivantes s'appliquent aux modèles sur lesquels la sortie télé est installée en usine.

Ce produit contient une technologie anti-duplication protégée par des brevets américains et autres droits de propriété intellectuelle appartenant à Macrovision Corporation et autres. Cette technologie ne peut être utilisée que pour un usage privé et des usages limités de visualisation. Tout autre visualisation de cette technologie doit recevoir l'accord explicite de Macrovision Corporation. Tout désassemblage et ingénierie inverse sont strictement interdits sauf si la loi vous y autorise expressément nonobstant toute interdiction contractuelle.

### **Marques**

Les termes qui suivent sont des marques d'International Business Machines Corporation dans certains pays :

HelpCenter IBM NetVista Update Connector

Microsoft et Windows sont des marques de Microsoft Corporation dans certains pays.

D'autres sociétés sont propriétaires des autres marques, noms de produits ou logos qui pourraient apparaître dans ce document.

### **Bruits radioélectriques**

Cet ordinateur est enregistré comme un appareil numérique de classe B. Toutefois, lorsque la carte réseau qu'il contient est utilisée, il est considéré comme un appareil de classe A. Il a été déclaré de classe A dans l'avis de conformité car la présence de certaines options de classe A ou de câbles de carte réseau de classe A modifie ses caractérisques et le rend conforme aux normes de la classe A.

Cet ordinateur est enregistré comme un appareil numérique de classe B. Toutefois, lorsque la carte réseau qu'il contient est utilisée, il est considéré comme un appareil de classe A. Il a été déclaré de classe A dans l'avis de conformité car la présence de certaines options de classe A ou de câbles de carte réseau de classe A modifie ses caractérisques et le rend conforme aux normes de la classe A.

**Remarques relatives aux appareils de classe B :** Ces remarques concernent les machines de type 2251, 2254, 2256, 2257, 2271, 2292, 6251, 6269, 6336, 6337, 6339, 6341, 6342, 6343, 6346, 6347, 6348, 6349, 6350, 6568, 6569, 6578, 6579, 6648, 6649, 6790, 6791, 6792, 6793, 6794, 6823, 6825, 6830, 6831, 6832, 6833 et 6841.

*Recommandation de la Federal Communications Commission (FCC) [Etats Unis] :* **Remarque :** cet appareil respecte les limites des caractéristiques d'immunité des appareils numériques définies par la classe B, conformément au chapitre 15 de la réglementation de la FCC. La conformité aux spécifications de la classe B offre une garantie acceptable contre les perturbations électromagnétiques dans les zones résidentielles. Ce matériel génère, utilise et peut émettre de l'énergie radiofréquence. Il risque de parasiter les communications radio s'il n'est pas installé conformément aux instructions du constructeur. Toutefois, il n'est pas garanti que des perturbations n'interviendront pas pour une installation particulière. Si cet appareil provoque des perturbations gênantes dans les communications radio ou télévision, mettez-le hors tension puis sous tension pour vous en assurer. L'utilisateur peut tenter de remédier à cet incident en appliquant une ou plusieurs des mesures suivantes :

- v Réorienter ou déplacer l'antenne réceptrice.
- v Eloigner l'appareil du récepteur.
- v Brancher l'appareil sur une prise différente de celle du récepteur, sur un circuit distinct.
- v Prendre contact avec un distributeur agréé IBM ou un représentant commercial IBM pour obtenir de l'aide.

Utilisez des câbles et connecteurs correctement blindés et mis à la terre afin de respecter les limites de rayonnement définies par la réglementation de la FCC. Ces câbles et connecteurs sont disponibles chez votre distributeur agréé IBM. IBM ne peut pas être tenue pour responsable du brouillage des réceptions radio ou télévision résultant de l'utilisation de câbles ou connecteurs inadaptés ou de modifications non autorisées apportées à cet appareil. Toute modification non autorisée pourra annuler le droit d'utilisation de cet appareil.

Cet appareil est conforme aux restrictions définies dans le chapitre 15 de la réglementation de la FCC. Son utilisation est soumise aux deux conditions suivantes : (1) il ne peut pas causer de perturbations électromagnétiques gênantes et (2) il doit accepter toutes les perturbations reçues, y compris celles susceptibles d'occasionner un fonctionnement indésirable.

Partie compétente :

International Business Machines Corporation New Orchard Road Armonk, NY 10504 Téléphone : 1-919-543-2193

Tested To Comply With FCC Standards FOR HOME OR OFFICE USE *Avis de conformité à la réglementation d'Industrie Canada pour la classe B :* Cet appareil numérique de la classe B est conforme à la norme NMB-003 du Canada.

*Remarques relatives aux appareils de classe A :* Ces remarques concernent les machines de type 2251, 2254, 2256, 2257, 2271, 2292, 6251, 6269, 6336, 6337, 6339, 6341, 6342, 6343, 6346, 6347, 6348, 6349, 6350, 6568, 6569, 6578, 6579, 6648, 6649, 6790, 6791, 6792, 6793, 6794, 6823, 6825, 6830, 6831, 6832, 6833, 6840 et 6841.

*Recommandation de la Federal Communications Commission (FCC) [Etats Unis] :* **Remarque :** cet appareil respecte les limites des caractéristiques d'immunité des appareils numériques définies par la classe A, conformément au chapitre 15 de la réglementation de la FCC. La conformité aux spécifications de cette classe offre une garantie acceptable contre les perturbations électromagnétiques dans les zones commerciales. Ce matériel génère, utilise et peut émettre de l'énergie radiofréquence. Il risque de parasiter les communications radio s'il n'est pas installé conformément aux instructions du constructeur. L'exploitation faite en zone résidentielle peut entraîner le brouillage des réceptions radio et télé, ce qui obligerait le propriétaire à prendre les dispositions nécessaires pour en éliminer les causes.

Utilisez des câbles et connecteurs correctement blindés et mis à la terre afin de respecter les limites de rayonnement définies par la réglementation de la FCC. IBM ne peut pas être tenue pour responsable du brouillage des réceptions radio ou télévision résultant de l'utilisation de câbles ou connecteurs inadaptés ou de modifications non autorisées apportées à cet appareil. Toute modification non autorisée pourra annuler le droit d'utilisation de cet appareil.

Cet appareil est conforme aux restrictions définies dans le chapitre 15 de la réglementation de la FCC. Son utilisation est soumise aux deux conditions suivantes : (1) il ne peut pas causer de perturbations électromagnétiques gênantes et (2) il doit accepter toutes les perturbations reçues, y compris celles susceptibles d'occasionner un fonctionnement indésirable.

*Avis de conformité à la réglementation d'Industrie Canada pour la classe A :* Cet appareil numérique de la classe A est conforme à la norme NMB-003 du Canada.

*Avis de conformité à la classe A pour l'Australie et la Nouvelle-Zélande :* **Attention :** Ce matériel appartient à la classe A. Il est susceptible d'émettre des ondes radioélectriques risquant de perturber les réceptions radio. Son emploi dans une zone résidentielle peut créer des interférences. L'utilisateur devra alors prendre les mesures nécessaires pour les supprimer.

*Avis de conformité à la directive de l'Union Européenne :* Le présent produit satisfait aux exigences de protection énoncées dans la directive 89/336/CEE du
Conseil concernant le rapprochement des législations des Etats membres relatives à la compatibilité électromagnétique. IBM décline toute responsabilité en cas de non-respect de cette directive résultant d'une modification non recommandée du produit, y compris l'ajout de cartes en option non IBM.

Ce produit respecte les limites des caractéristiques d'immunité des appareils de traitement de l'information définies par la classe A de la norme européenne EN 55022 (CISPR 22). La conformité aux spécifications de la classe A offre une garantie acceptable contre les perturbations avec les appareils de communication agréés, dans les zones commerciales et industrielles.

**Attention :** Ce matériel appartient à la classe A. Il est susceptible d'émettre des ondes radioélectriques risquant de perturber les réceptions radio. Son emploi dans une zone résidentielle peut créer des interférences. L'utilisateur devra alors prendre les mesures nécessaires pour les supprimer.

*Avis de conformité à la classe A pour Taïwan :*

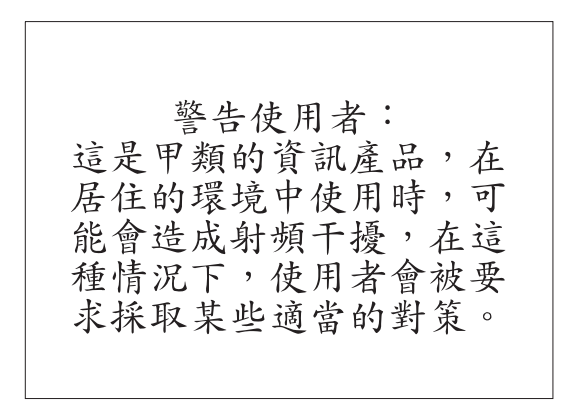

**Recommandations de la Federal Communications Commission (FCC) et des entreprises de télécommunications [Etats Unis] :**

- 1. Cet appareil est conforme aux restrictions définies dans le chapitre 68 de la réglementation de la FCC. Une étiquette est apposée sur le dispositif qui contient, entre autres, le numéro d'enregistrement FCC, le numéro USOC et l'équivalent sonnerie relatifs à cet appareil. Si ces numéros sont requis, fournissez-les à votre entreprise de télécommunications.
	- **Remarque :** Si le dispositif est un modem interne, une seconde étiquette d'enregistrement FCC est également fournie. Vous pouvez fixer cette étiquette à l'extérieur de l'ordinateur dans lequel le modem IBM est installé, ou le cas échéant, au dispositif externe d'accès au réseau (DAA). Placez l'étiquette dans un endroit facilement accessible, au cas où vous auriez besoin de

communiquer à votre entreprise de télécommunications les informations qui y sont contenues.

- 2. L'équivalent sonnerie (REN) permet de déterminer le nombre de dispositifs que vous pouvez raccorder à votre ligne téléphonique et qui continueront à sonner lorsque votre numéro est appelé. Dans presque la plupart des zones, la somme de tous les équivalents sonnerie de tous les dispositifs ne doit pas excéder cinq (5). Pour connaître le nombre de dispositifs que vous pouvez raccorder à votre ligne et le nombre maximal d'équivalents sonnerie pour votre zone d'appel, adressez-vous à votre entreprise de télécommunications.
- 3. Si le dispositif endommage le réseau téléphonique, l'entreprise de télécommunications peut temporairement interrompre votre service. Si possible, vous serez averti à l'avance. Sinon, vous serez informé dès que possible. Vous serez également informé de vos droits en matière de recours auprès de la FCC.
- 4. Votre entreprise de télécommunications peut apporter des modifications à ses installations, son équipement, son fonctionnement ou ses procédures, qui risquent d'affecter le bon fonctionnement de votre appareil. Si tel est le cas, vous serez informé à l'avance de façon à ce que votre activité ne s'en ressente pas.
- 5. Si vous rencontrez des difficultés lors de l'utilisation de ce produit, prenez contact avec votre revendeur agréé ou appelez IBM. Aux Etats-Unis, appelez IBM au **1-800-772-2227**. Au Canada, appelez IBM au **1-800-565-3344**. Vous pouvez être amené à fournir la preuve d'achat.

L'entreprise de télécommunications peut vous demander de débrancher le dispositif du réseau tant que l'incident n'a pas été résolu, ou jusqu'à ce que vous puissiez garantir que le dispositif fonctionne normalement.

- 6. Le dispositif ne peut pas faire l'objet d'une réparation client. Si l'utilisation du dispositif provoque des incidents, prenez contact avec votre revendeur agréé ou consultez la section relative aux diagnostics du présent manuel.
- 7. Ce dispositif ne peut pas être utilisé sur le réseau des téléphones publics fourni par l'entreprise de télécommunications. Les connexions à des lignes d'autres fournisseurs sont assujetties aux tarifs régionaux. Pour plus d'informations, prenez contact avec votre entreprise de télécommunications (publique ou privée).
- 8. Lorsque vous demandez un service d'interface réseau (NI) à une entreprise de télécommunications locales, faites mention du règlement USOC RJ11C.

*Recommandation d'Industrie Canada :* **AVIS :** L'étiquette d'Industrie Canada identifie le matériel homologué. Cette étiquette certifie que le matériel est conforme à certaines normes de protection, d'exploitation et de sécurité des réseaux de télécommunications, comme le prescrivent les documents concernant les exigences techniques relatives au dispositif terminal. Industrie Canada ne garantit toutefois pas que le matériel fonctionnera à la satisfaction de l'utilisateur.

Avant d'installer ce matériel, l'utilisateur doit s'assurer qu'il est permis de le raccorder aux installations de l'entreprise locale de télécommunications. Le matériel doit également être installé en suivant une méthode de raccordement autorisée. L'abonné ne doit pas oublier qu'il est possible que la conformité aux conditions énoncées ci-dessus n'empêche pas la dégradation du service dans certaines situations. Les réparations du matériel homologué doivent être coordonnées par un représentant désigné par le fournisseur. L'entreprise de télécommunications peut demander de débrancher un appareil parce qu'il a été réparé ou modifié par l'utilisateur ou à cause d'un mauvais fonctionnement.

Pour sa propre protection, l'utilisateur doit s'assurer que toutes les mises à la terre de l'installation électrique, des lignes téléphoniques et des canalisations d'eau à tuyaux métalliques, s'il y en a, sont raccordés ensemble. Cette précaution est particulièrement importante dans les régions rurales.

**Avertissement :** L'utilisateur ne doit pas tenter de faire ces raccordements lui-même ; il doit avoir recours à un service d'inspection des installations électriques ou à un électricien, selon le cas.

**AVIS :** L'équivalent sonnerie (REN) assigné à chaque dispositif terminal indique le nombre maximal de terminaux qui peuvent être raccordés à une interface. La terminaison d'une interface téléphonique peut consister en une combinaison de dispositifs, à la seule condition que la somme d'équivalents sonnerie de tous les dispositifs n'excède pas 5.

**Cordons d'alimentation :** Pour votre sécurité, IBM fournit un cordon d'alimentation avec une prise de terre à utiliser avec les produits IBM. Pour éviter les chocs électriques, utilisez toujours le cordon d'alimentation et la fiche avec une prise correctement mise à terre.

Les cordons d'alimentation fournis par IBM avec les appareils distribués au Canada sont répertoriés par l'Underwriter's Laboratories (UL) et certifiés par l'Association canadienne de normalisation (CSA).

Pour une tension de 115 volts, utilisez un ensemble répertorié par l'UL, composé d'un cordon à trois conducteurs de type SVT ou SJT, de diamètre au moins égal au numéro 18 AWG et de longueur n'excédant pas 4,6 mètres, et d'une fiche de prise de courant (15 A - 125 V) à lames en parallèle, avec mise à terre.

Pour une tension de 230 volts (Etats-Unis), utilisez un ensemble répertorié par l'UL, composé d'un cordon à trois conducteurs de type SVT ou SJT, de diamètre au moins égale au numéro 18 AWG et de longueur n'excédant pas 4,6 mètres, et d'une fiche de prise de courant (15 A - 250 V) à lames en tandem, avec mise à terre.

Pour une tension de 230 volts (hors des Etats-Unis) ,utilisez un cordon muni d'une prise de terre. Assurez-vous que le cordon d'alimentation est conforme aux normes de sécurité en vigueur dans le pays où l'unité sera installée.

Les cordons d'alimentation IBM destinés à une région ou un pays particulier ne sont généralement disponibles que dans cette région ou dans ce pays.

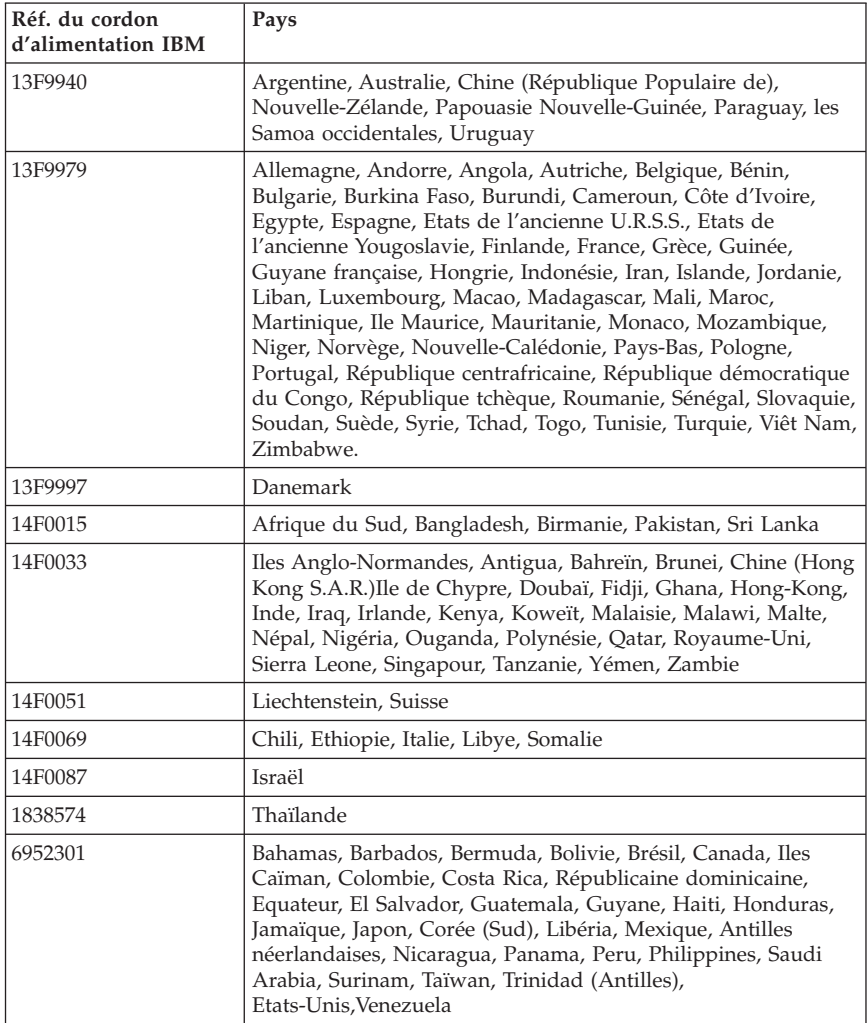

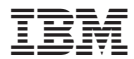

Référence : 25P4008

(1P) P/N: 25P4008

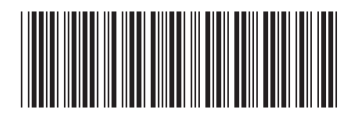